**UNIVERSIDADE DE CAXIAS DO SUL CENTRO DE CIÊNCIAS EXATAS E DA TECNOLOGIA ANÁLISE E DESENVOLVIMENTO DE SISTEMAS**

**TAINER POLETTO**

# **ANÁLISE E DESENVOLVIMENTO DE SISTEMA PARA REALIZAÇÃO DE AVALIAÇÕES FÍSICAS**

**CAXIAS DO SUL**

## **TAINER POLETTO**

# **ANÁLISE E DESENVOLVIMENTO DE SISTEMA PARA REALIZAÇÃO DE AVALIAÇÕES FÍSICAS**

Trabalho de Conclusão de Curso para obtenção do Grau de Tecnólogo em Análise e Desenvolvimento de Sistemas da Universidade de Caxias do Sul.

Orientador Prof. Dr. Daniel Luís Notari

# **CAXIAS DO SUL**

**2014**

Dedico esse trabalho à minha mãe Alice, a minha irmã Édina e a minha namorada Marlise pelo incentivo ao termino dessa etapa.

### **AGRADECIMENTOS**

<span id="page-3-0"></span>Agradeço a todos que me acompanharam e me incentivaram para a conclusão dessa etapa.

Agradeço em especial à minha mãe Alice, pela educação que deu aos filhos mesmo diante dos obstáculos enfrentados. Realmente um exemplo de vida. Agradeço a minha irmã Édina, por todo o apoio e companheirismo, aprendo muito com ela.

Agradeço a minha namorada Marlise, por estar presente nesse tempo todo me apoiando, incentivando e me mostrando o quanto a vida é fantástica e maravilhosa. Você é a peça fundamental por toda essa jornada de conclusão desse trabalho.

Agradeço a todos os meus amigos do coração que me passaram força e compreensão até hoje.

Muito obrigado.

#### **RESUMO**

<span id="page-4-0"></span>Esse trabalho descreve a análise e o projeto de um software de realização de avaliações físicas baseado em definições dinâmicas de protocolos. Essa abordagem permite ao *personal trainer* maior liberdade na realização de avaliações físicas por possibilitar a inserção de novos protocolos, até mesmo os desenvolvidos por ele próprio, sem a restrição do sistema. Embora o software se baseie em uma interpretação dinâmica de protocolos, sua disponibilização inicial contempla protocolos referentes a avaliações físicas básicas, como avaliação de risco e composição corporal. O software proporciona ao *personal trainer* a facilidade de registro e armazenamento de avaliações físicas, o acesso ao histórico de resultados e os comparativos entre os resultados, permitindo o acompanhamento da evolução do participante. A arquitetura do software baseia-se em uma estrutura de três camadas onde serão utilizadas as tecnologias WPF para interface gráfica, *Entity Framework* para persistência de dados e a criação de um avaliador de expressões. Ainda na arquitetura estão presentes os padrões de projeto: MVVM para integração com o WPF e o *Repository* em conjunto com o *Princípio da inversão de dependência* junto ao *Entity Framework.*

**Palavras-chave:** Avaliação Física. Questionário Dinâmico. WPF*. Entity Framework.*

## **LISTA DE FIGURAS**

<span id="page-5-0"></span>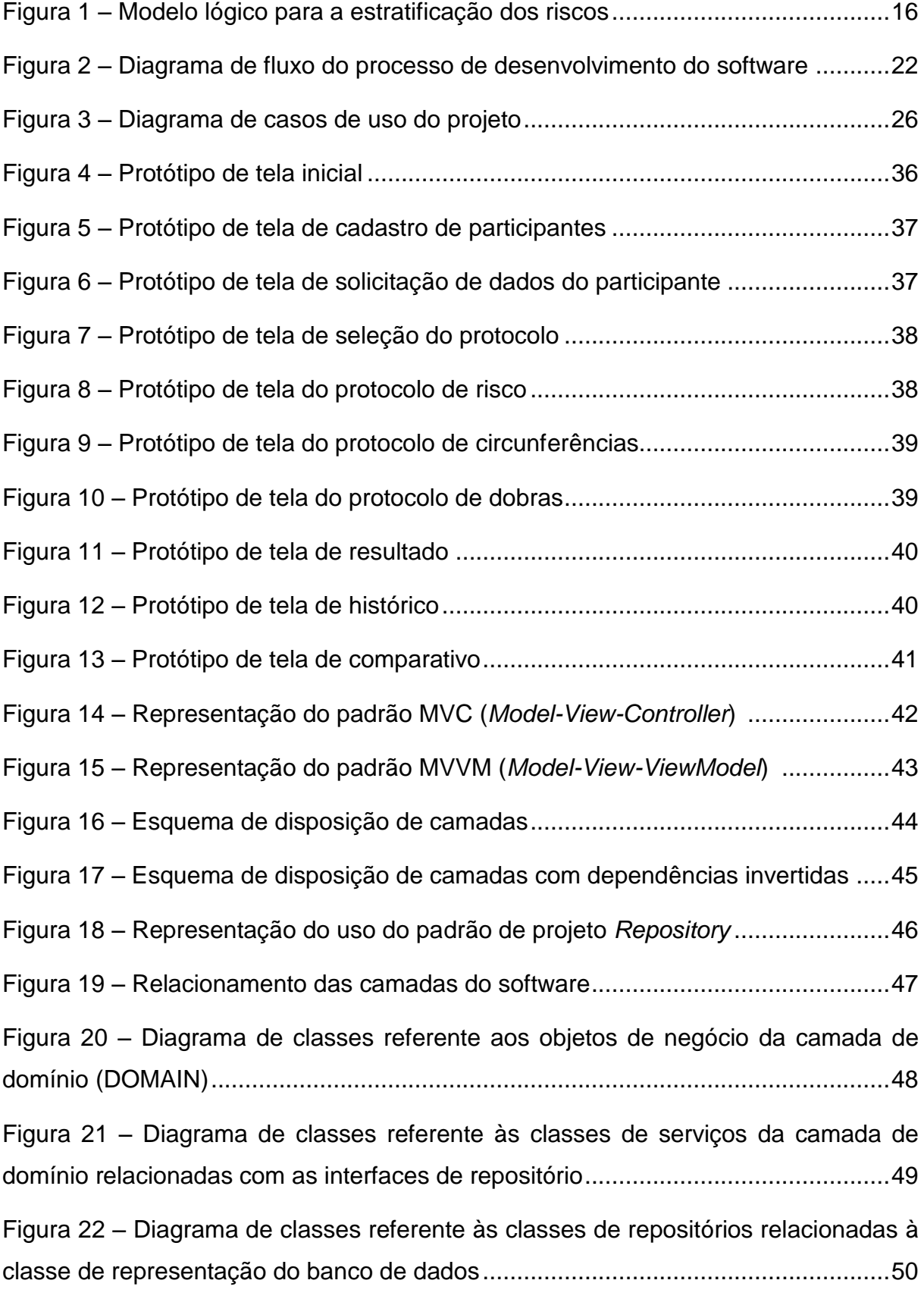

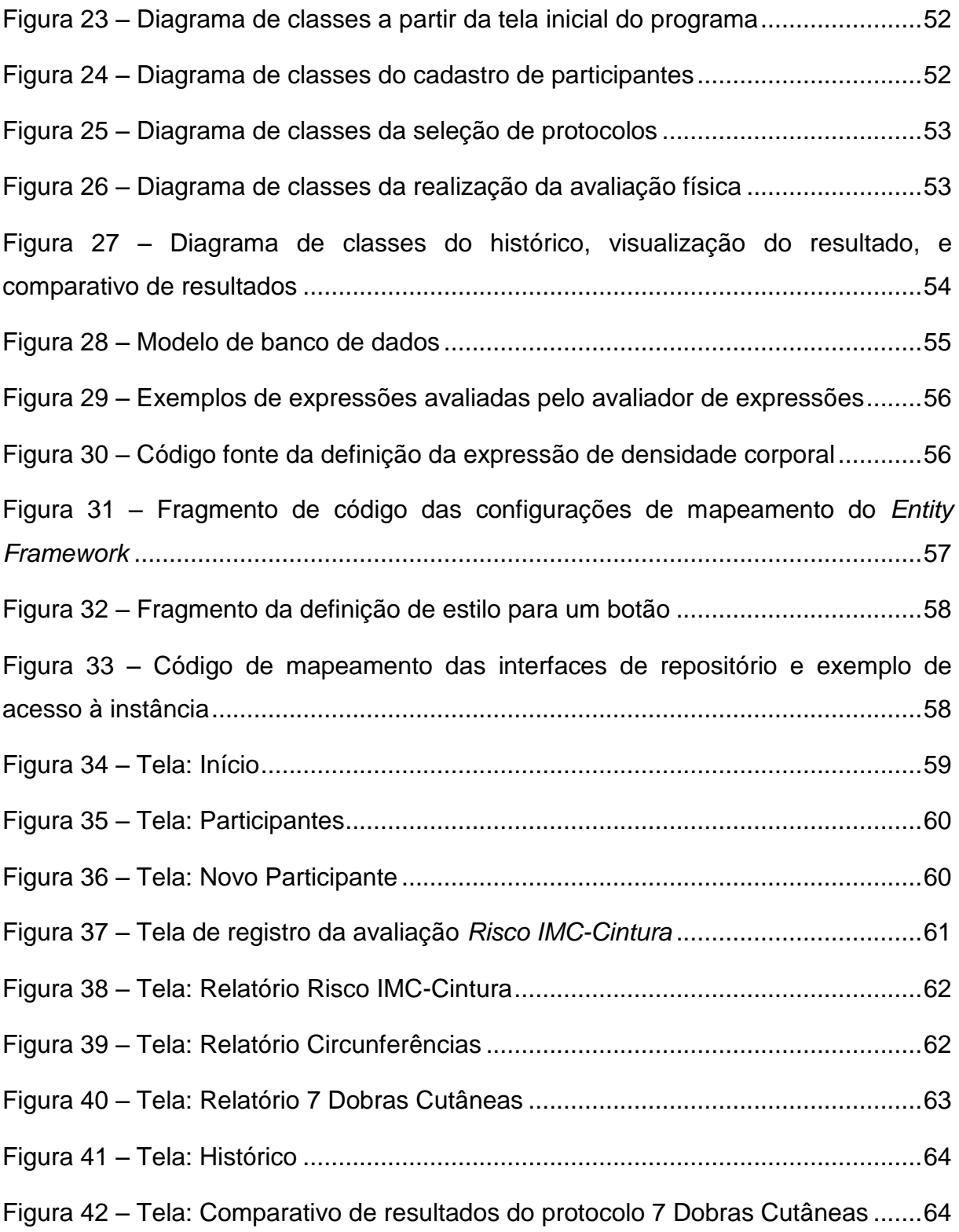

# **LISTA DE QUADROS**

<span id="page-7-0"></span>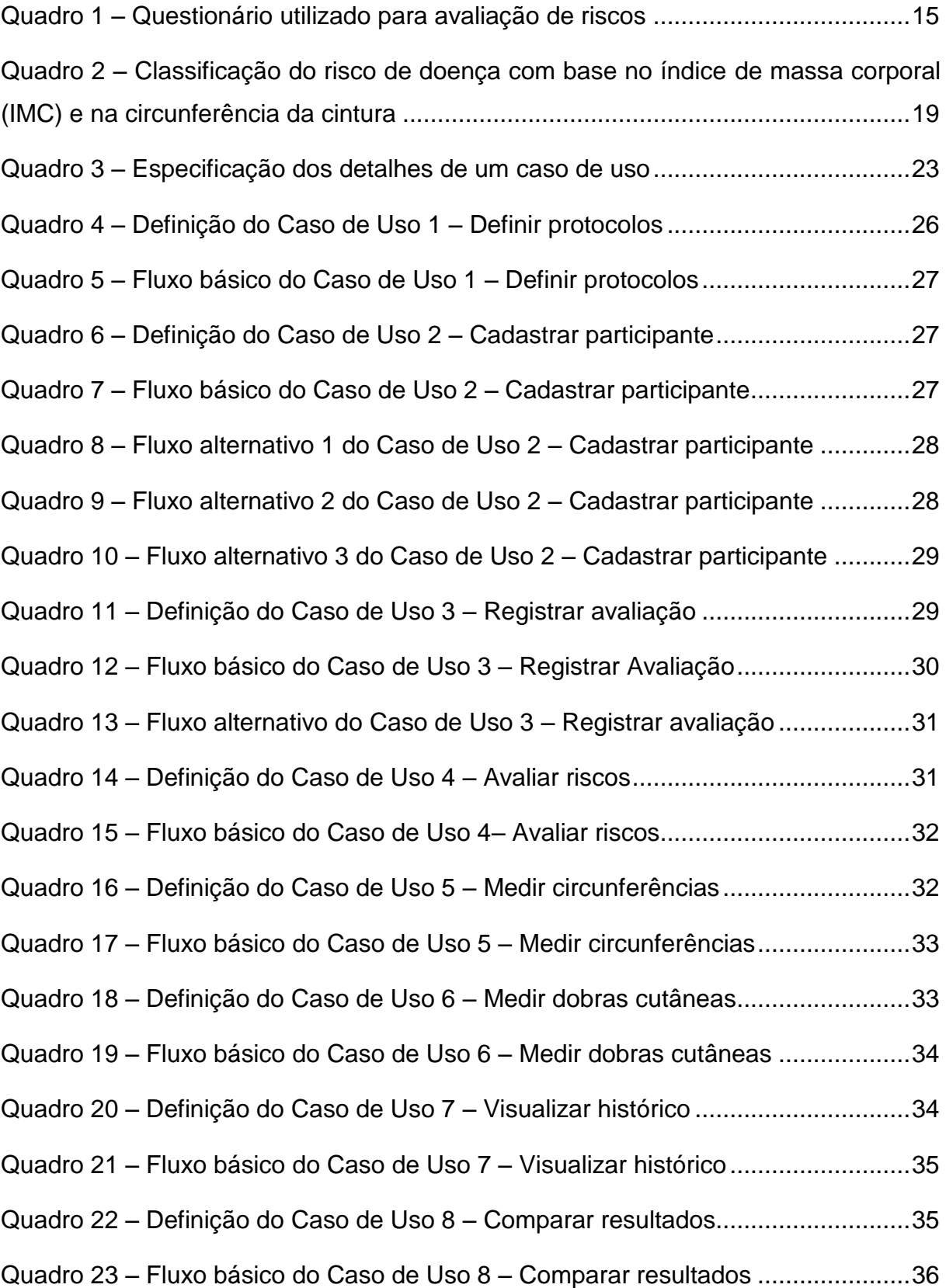

## **LISTA DE ABREVIATURAS E SIGLAS**

- <span id="page-8-0"></span>∑7DOC Somatório das sete Dobras Cutâneas
- AHA/ACSM American Heart Association / American College of Sports Medicine
- C# *Microsoft.net C Sharp*
- DC Densidade Corporal
- DIP *Dependency-Inversion Principle* (Princípio da inversão de dependência)
- EF *Entity Framework*
- GDI *Graphics Device Interface*
- HTML *HyperText Markup Language*
- IMC Índice de Massa Corporal
- MVC *Model-View-Controller*
- MVP *Model-View-Presenter*
- MVVM *Model-View-ViewModel*
- Par-Q *Physical Activity Readiness Questionnaire*
- PU Processo Unificado
- RCQ Relação entre as medidas da Cintura e do Quadril
- UI *User Interface* (Camada de interface gráfica do software)
- WPF *Windows Presentation Foundation*
- XAML *eXtensible Application Markup Language*

# **SUMÁRIO**

<span id="page-9-0"></span>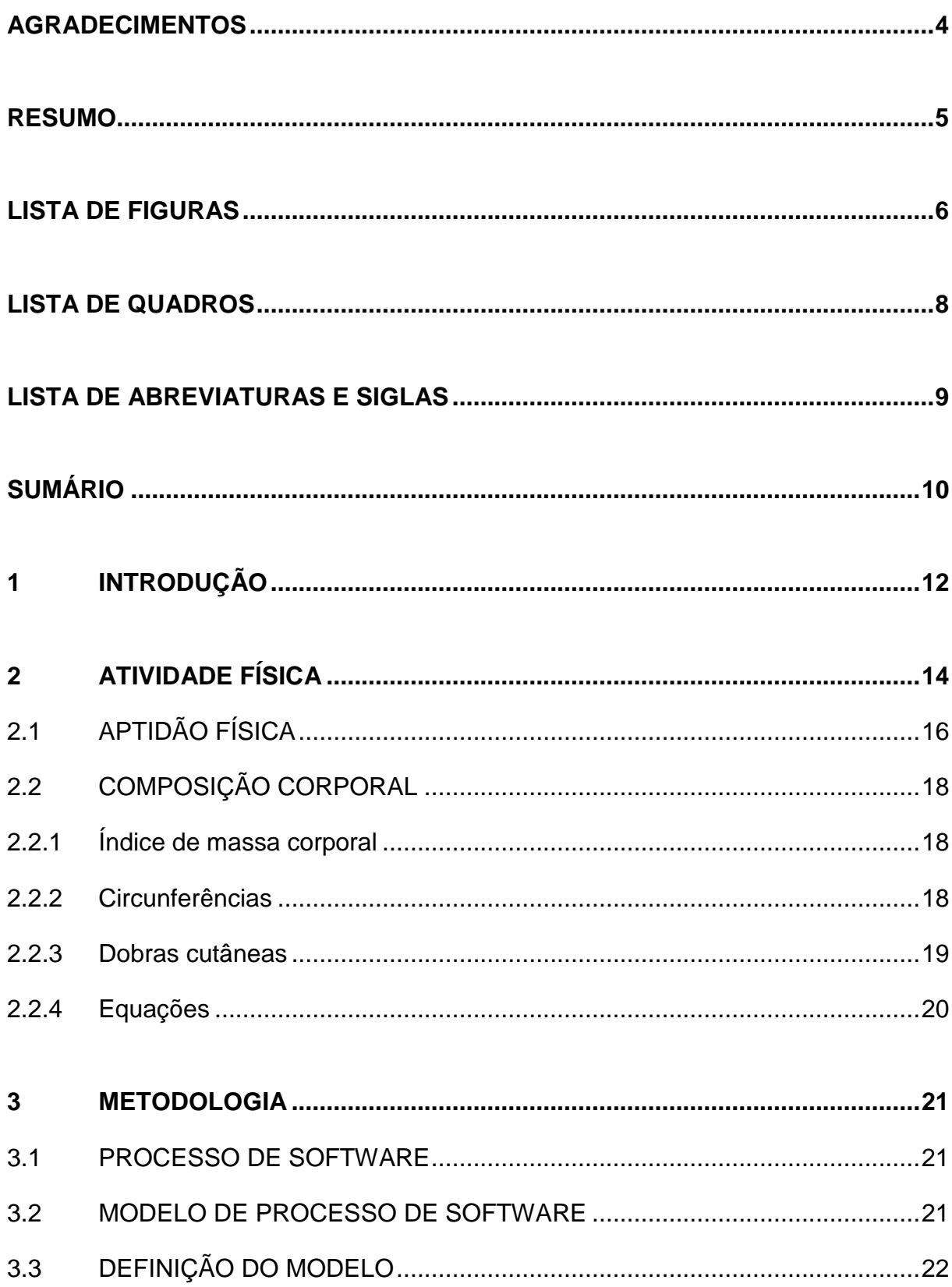

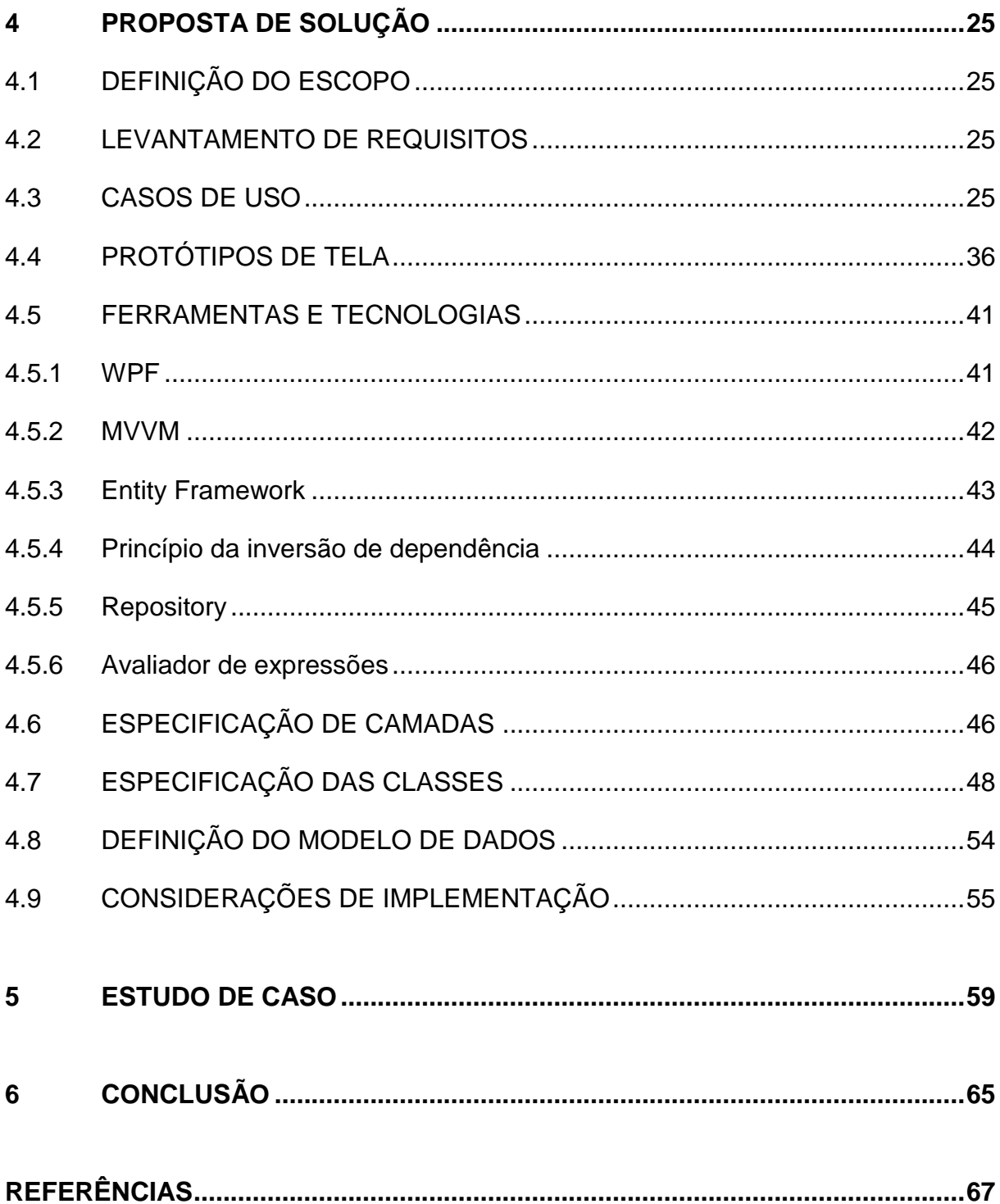

## <span id="page-11-0"></span>**1 INTRODUÇÃO**

A prática de atividades físicas aumenta junto à preocupação com a saúde do corpo. Cada vez mais pessoas estão participando de treinamentos supervisionados visando adquirir e manter uma boa qualidade de vida. Além disso, muitas dessas pessoas buscam ainda melhores resultados em modalidades esportivas de caráter amador e profissional, como o ciclismo, a corrida e o futebol.

O treinamento desses participantes exige do profissional dessa área uma série de cuidados, que abrange desde a garantia de condições mínimas para a prática de exercícios físicos até testes e treinamentos específicos para a realidade individual do atleta (ACSM, 2010). No processo referente ao treinamento e acompanhamento de atividades físicas, as avaliações de saúde e aptidão física do participante são essenciais para a montagem de treinos específicos e acompanhamento do progresso de resultados. As métricas utilizadas para essas avaliações variam de acordo com as características etnológicas do participante (HEYWARD, 2000; COSTA, 2001; ACSM, 2010). Além disso, diversos protocolos de avaliações físicas para diferente testes são desenvolvidos e disponibilizados constantemente por academias de estudos especializadas.

Esse trabalho baseou-se no relato de um profissional que além de fornecer serviços de *personal trainer* para melhorar a qualidade de vida do público em geral, investe em atletas que buscam aumentar o rendimento em modalidades específicas, como corrida e ciclismo. No último ano, com o acréscimo da procura por essas modalidades e com a exigência dos atletas por melhores resultados, a empresa contratou mais profissionais na área de educação física para auxiliarem no acompanhamento desses atletas, bem como no estudo de novos treinamentos visando alto rendimento. Esses profissionais atuam em todas as atividades relacionadas ao treinamento de atletas, que abrange avaliações físicas, montagem de treinamentos, acompanhamento de atividades e resultados.

Nessa empresa, a avaliação física era realizada com o auxílio de um software de terceiros. Porém, o ambiente onde eram registradas essas informações não atendia as exigências atuais. Nesse sistema o avaliador contava com muitas opções que não eram relevantes àquele objetivo. Isso trouxe dificuldade na

utilização do software devido a sua complexidade e erros nos resultados. Sem contar que não era possível customizar os questionários oferecidos nas avaliações.

Atualmente foi implantada uma solução paliativa por meio de planilhas, elas contemplam os protocolos atualmente utilizados e os questionários customizados. Mas os problemas dessa solução são o armazenamento e o comparativo entre resultados anteriores do atleta para acompanhamento de progresso.

O propósito desse trabalho é desenvolver uma aplicação que permita o registro e a geração de resultados de avaliações físicas criadas a partir de definições de protocolos interpretados de modo dinâmico. Além de acesso a históricos e comparativos desses resultados.

No capítulo 2, são explicados os termos utilizados na área de avaliações físicas juntamente com a descrição dos protocolos que serão contemplados nesse trabalho. O capítulo 3 descreve a metodologia a ser usada no desenvolvimento de software. No capítulo 4, é definida a proposta de solução com base na metodologia citada no capítulo 3. No capítulo 5 é feita a apresentação dos estudos de caso referentes à solução criada.

## <span id="page-13-0"></span>**2 ATIVIDADE FÍSICA**

A prática de atividades físicas ou exercícios regulares trazem diversos benefícios à saúde, como melhora nas funções cardiovasculares e respiratórias, redução dos fatores de risco a doenças cardíacas, aumento do bem estar, entre outras citadas por (ACSM, 2010). No entanto, a prática inadequada pode, além de aumentar os riscos de lesões, agravar significativamente o risco de eventos relacionados a doenças cardiovasculares diagnosticadas ou até então ocultas (ACSM, 2010). Os riscos de morte por parada cardíaca súbita ou infarto do miocárdio são os mais preocupantes, e os que devem ser avaliados antes de qualquer atividade.

Conforme ACSM (2010), uma avaliação de riscos a doenças relacionadas a práticas de atividades físicas é imprescindível ao iniciar qualquer programa de atividades. E os métodos e diretrizes adotadas devem fornecer informações precisas referentes ao histórico de saúde, condições médicas atuais, fatores de risco, sintomas aparentes, hábitos, atividades físicas e medicações que o indivíduo esteja usando atualmente. Essas informações são solicitadas por meio de um questionário aplicado ao participante, como o *Questionário de Triagem Pré-participação das Instituições de Saúde/Aptidão da AHA/ACSM* (Quadro 1) ou o *Questionário de Prontidão para Atividade Física* (*Par-Q, Physical Activity Readiness Questionnaire*). A partir dos dados coletados é realizada uma análise e extraído informações capazes de categorizar o risco de eventos cardiovasculares relacionados à prática esportiva como sendo de baixo risco, risco moderado e alto risco, além de orientações para o início das atividades. O modelo lógico para a estratificação dos riscos apresentado por ACSM (2010) explica isso na Figura 1.

## Quadro 1 – Questionário utilizado para avaliação de riscos

<span id="page-14-0"></span>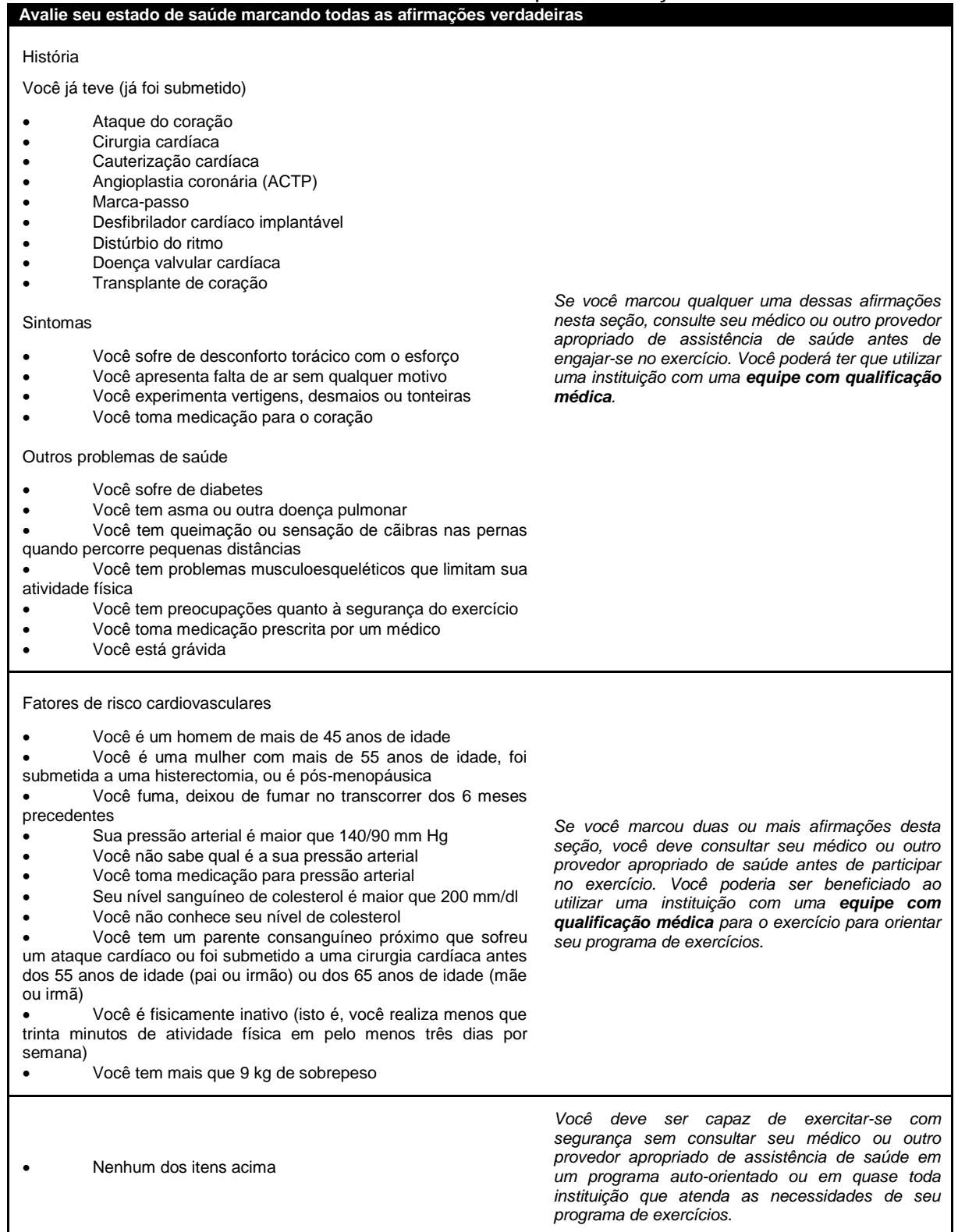

Fonte: Adaptado do Questionário de Triagem Pré-participação das Instituições de Saúde/Aptidão da AHA/ACSM (ACSM 2010)

<span id="page-15-0"></span>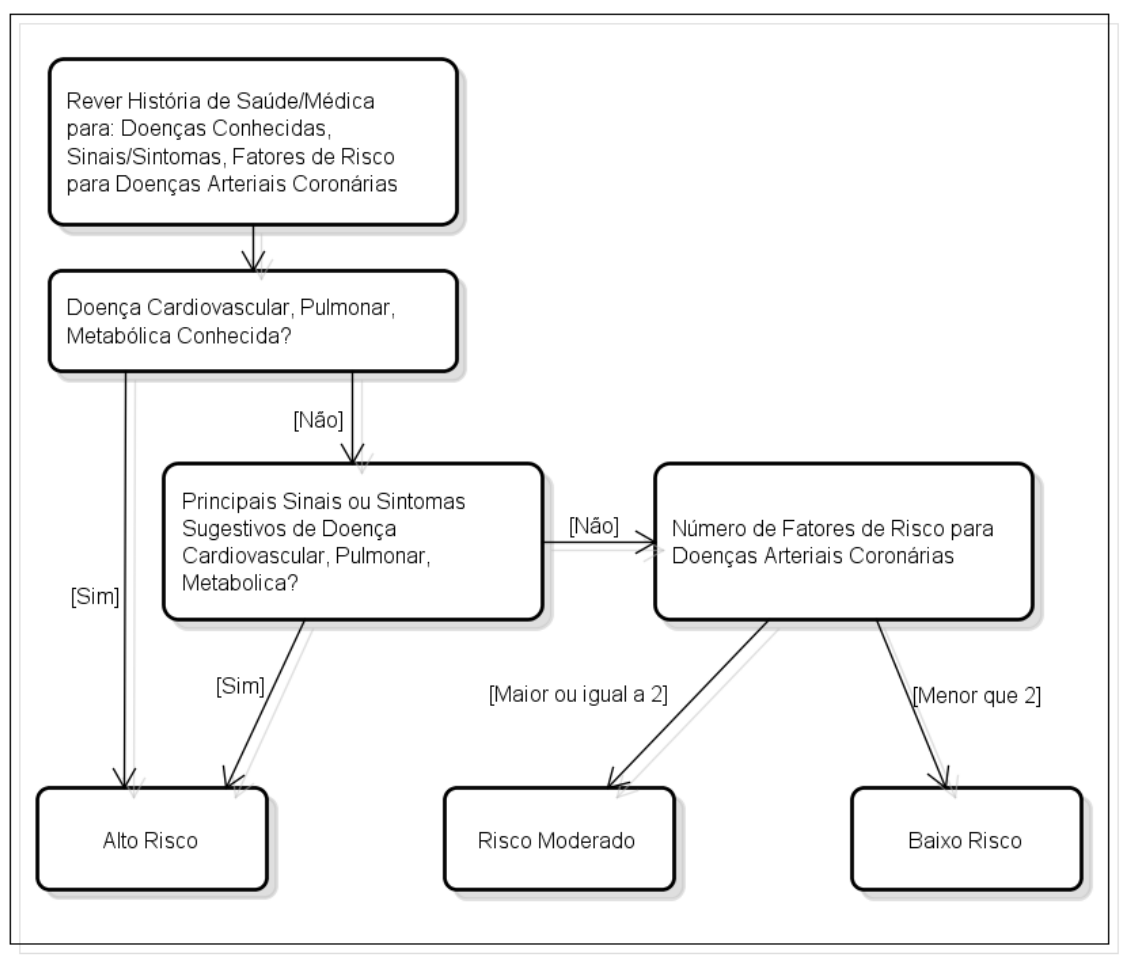

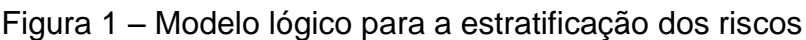

Os participantes categorizados como alto risco e risco moderado, a recomendação é falar com um médico antes de iniciar qualquer tipo de exercício (ACSM, 2010). Identificar riscos que o participante pode correr com a prática de atividades físicas é importante para elaborar recomendações específicas, para que a atividade física não fique restringida e seus benefícios possam ser aproveitados (ACSM, 2010). A partir dessas avaliações iniciais o profissional realiza outros testes, como por exemplo o de aptidão física e composição corporal, descritos nas seções 2.1 e 2.2.

# <span id="page-15-1"></span>2.1 APTIDÃO FÍSICA

Conforme ACSM (2010) e COSTA (2001), a aptidão física é um conjunto de características relacionadas à capacidade de realizar uma atividade física, como por exemplo:

Fonte: Adaptado de ACSM (2010)

- Capacidade dos sistemas circulatório e respiratório de fornecer oxigênio durante a atividade.
- Quantidade relativa de gordura, músculo e outras partes vitais do organismo.
- Capacidade de o músculo exercer força e continuar se contraindo sem sofrer fadiga.
- Amplitude de movimento em uma articulação.
- Ritmo com que se consegue realizar uma atividade.
- Capacidade de realizar um movimento em um período de tempo.

Essas características estão diretamente relacionadas ao vigor com que executamos atividades diárias e a boa saúde. Além disso, elas podem ser trabalhadas e desenvolvidas através de atividade e exercícios regulares evitando doenças associadas ao sedentarismo (ACSM, 2010).

A avaliação da aptidão física tem o objetivo de fornecer resultados referentes ao estado de aptidão física atual do participante. Essa avaliação é usada principalmente para:

- Fornecer informações úteis para a elaboração de treinos específicos referentes às necessidades do participante.
- Coletar informações referentes ao acompanhamento do treino e que permitam uma avaliação da evolução do participante.
- Coletar informações que permitam analisar riscos cardiovasculares.

Como descrevem alguns autores como ACSM (2010), COSTA (2001) e HEYWARD (2000), cada item de aptidão possui inúmeras diretrizes e métodos particulares para fornecer os resultados sobre o estado atual do participante. Essas diretrizes consistem na obtenção de dados através de medições feitas por um profissional capacitado e extração de fatores e índices com base nos dados obtidos para quantificar o estado atual de aptidão física do participante.

Uma avaliação de aptidão física abrangente para ACSM (2010) inclui os seguintes itens a serem avaliados:

- Composição corporal
- Aptidão cardiorrespiratória
- Vigor muscular
- Endurance muscular
- Flexibilidade

## <span id="page-17-0"></span>2.2 COMPOSIÇÃO CORPORAL

A obesidade caracterizada pela quantidade excessiva de gordura encontrada no corpo está diretamente relacionada ao aumento do risco de desenvolvimento de doenças coronárias, hipertensão arterial, acidente vascular cerebral, diabetes do tipo II e alguns tipos de câncer (HEYWARD, 2000; COSTA, 2001; ACSM, 2010). Coletar informações sobre a quantidade de gordura presente no corpo é de suma importância para avaliação dos riscos que o participante corre.

ACSM (2010), COSTA (2001) e HEYWARD (2000) citam métodos de baixo custo operacional e de relativa simplicidade de utilização como o índice de massa corporal (IMC), mensuração das circunferências e mensuração das dobras cutâneas, as quais são detalhadas nas seções 2.2.1, 2.2.2, 2.2.3 e 2.2.4.

#### <span id="page-17-1"></span>**2.2.1 Índice de massa corporal**

Índice de massa corporal, ou IMC, é a relação entre a altura e o peso do participante. A equação que determina o índice é definida pela divisão do peso do participante em quilogramas pela altura em metros ao quadrado (kg/m²). Embora esse método não diferencie gordura corporal, massa muscular e massa óssea, em dados apresentados por ACSM (2010), algumas doenças estão relacionadas a índices maiores do que trinta quilogramas por metro ao quadrado (>30 kg/m²) tanto para homens quanto mulheres.

### <span id="page-17-2"></span>**2.2.2 Circunferências**

A mensuração das circunferências é usada para prever a composição corporal de uma maneira mais precisa do que o IMC, pois medem locais específicos do corpo do participante. Com o auxilio de uma fita métrica, as circunferências medidas são: abdome, braço, nádegas/quadris, antebraço, quadris/coxa, terço médio da coxa e cintura.

Algumas maneiras citadas por ACSM (2010) para avaliar os riscos a saúde utilizando essas medidas são através da relação entre a circunferência da cintura com o IMC, como mostra no Quadro 2, e da relação entre as medidas da cintura e do quadril (RCQ), obtida através da divisão da circunferência da cintura pela circunferência do quadril.

| TIVIC) e na circumerencia da cintura |                         |                                                                 |                   |  |
|--------------------------------------|-------------------------|-----------------------------------------------------------------|-------------------|--|
|                                      |                         | Risco de doença relativo ao peso e<br>circunferência da cintura |                   |  |
|                                      |                         | Homens, $\leq 102$ cm<br>Homens, $> 102$ cm                     |                   |  |
|                                      | IMC ( $\text{Kg/m}^2$ ) | Mulheres, $\leq 88$ cm                                          | Mulheres, ≤>88 cm |  |
| Com deficiência de peso              | < 18.5                  |                                                                 |                   |  |
| <b>Normal</b>                        | $18,5 - 24,9$           |                                                                 |                   |  |
| Sobrepeso                            | $25.0 - 29.9$           | Aumentado                                                       | Alto              |  |
| <b>Obesidade classe:</b>             |                         |                                                                 |                   |  |
|                                      | $30,0 - 34,9$           | Alto                                                            | Muito alto        |  |
| Ш                                    | $35,0 - 39,9$           | Muito alto                                                      | Muito alto        |  |
| Ш                                    | $\geq 40$               | Extremamente alto                                               | Extremamente alto |  |

<span id="page-18-0"></span>Quadro 2 – Classificação do risco de doença com base no índice de massa corporal (IMC) e na circunferência da cintura

Fonte: Adaptado de ACSM (2010)

#### <span id="page-18-1"></span>**2.2.3 Dobras cutâneas**

A mensuração das dobras cutâneas consiste em medir a espessura do tecido adiposo subcutâneo. E é um dos métodos mais utilizados para medir a composição corporal devido ao seu baixo custo de equipamento e boa precisão nos resultados (HEYWARD, 2000; ACSM, 2010).

Para avaliar as dobras, ACSM (2010), COSTA (2001) e HEYWARD (2000) citam um método que utiliza o somatório de sete delas: tórax, medioaxilar, tríceps, subescapular, abdome, suprailíaca e coxa.

Com o somatório das sete dobras (∑7DOC) é possível identificar a densidade corporal (DC) do participante. ACSM (2010) apresenta equações aplicadas a homens e mulheres adultos.

• Homens

DC = 1,112 - 0,00043499 (∑7DOC) + 0,00000055 (∑7DOC)² - 0,00028826 (idade)

Mulheres

DC = 1,097 - 0,00046971 (∑7DOC) + 0,00000056 (∑7DOC)² - 0,00012828 (idade)

## <span id="page-19-0"></span>**2.2.4 Equações**

As equações descritas nos métodos de avaliações não são aplicadas a toda população, pois os resultados divergem de pessoa para pessoa. Deste modo, as equações são definidas a partir de estudos aplicados a grupos de indivíduos com características específicas, como gênero, faixa etária e etnia (HEYWARD, 2000; COSTA, 2001; ACSM, 2010). A escolha do protocolo ou equação a ser utilizada para cada participante é de responsabilidade do profissional que aplica a avaliação.

#### <span id="page-20-0"></span>**3 METODOLOGIA**

Este trabalho seguirá os padrões e diretrizes de um processo de software estabelecidas com base na engenharia de software.

#### <span id="page-20-1"></span>3.1 PROCESSO DE SOFTWARE

Processo de softwares consiste em um conjunto de atividades com a finalidade de produzir um produto de software. Essas atividades são demasiadamente complexas e em alguns processos elas são explodidas em sub níveis. Porém, qualquer processo de software bem definido, segundo a engenharia de software, contém quatro atividades fundamentais (SOMMERVILLE, 2011):

- 1. *Especificação do software*, onde são definidas as funcionalidades que estarão presentes no software.
- 2. *Projeto e implementação de software*, onde é realizada a produção propriamente dita do software.
- 3. *Validação de software*, onde o software é validado com os clientes.
- 4. *Evolução de software*, onde o software é evoluído para atender as mudanças dos clientes.

Atualmente, existem diversos processos de softwares. Porém não há um que possa ser considerado como ideal. Nesse ponto há um espaço onde algumas melhorias podem ser feitas no processo para garantir uma produção com maior qualidade e menor custo (SOMMERVILLE, 2011).

#### <span id="page-20-2"></span>3.2 MODELO DE PROCESSO DE SOFTWARE

Modelo de processo de software é uma representação simplificada do processo de software (SOMMERVILLE 2011). São guias que fornecem controle e estabilidade para o projeto (NORIEGA, 2012). Conforme SOMMERVILLE (2011), os modelos podem ser considerados como *frameworks* de processos que podem ser ampliados e adaptados para criar processos de engenharia de software mais específicos. Sendo assim os modelos muitas vezes podem ser utilizados em conjunto, se adequando às condições do projeto.

## <span id="page-21-1"></span>3.3 DEFINIÇÃO DO MODELO

O modelo a ser utilizado nesse trabalho compreende ao objetivo proposto para o Trabalho de Conclusão I. Nesse caso apenas as atividades de especificação do software e projeto, descritas por SOMMERVILLE (2011), serão contempladas. Por esse motivo o trabalho seguirá com um modelo próprio como ilustrado no diagrama de fluxo do processo na Figura 2.

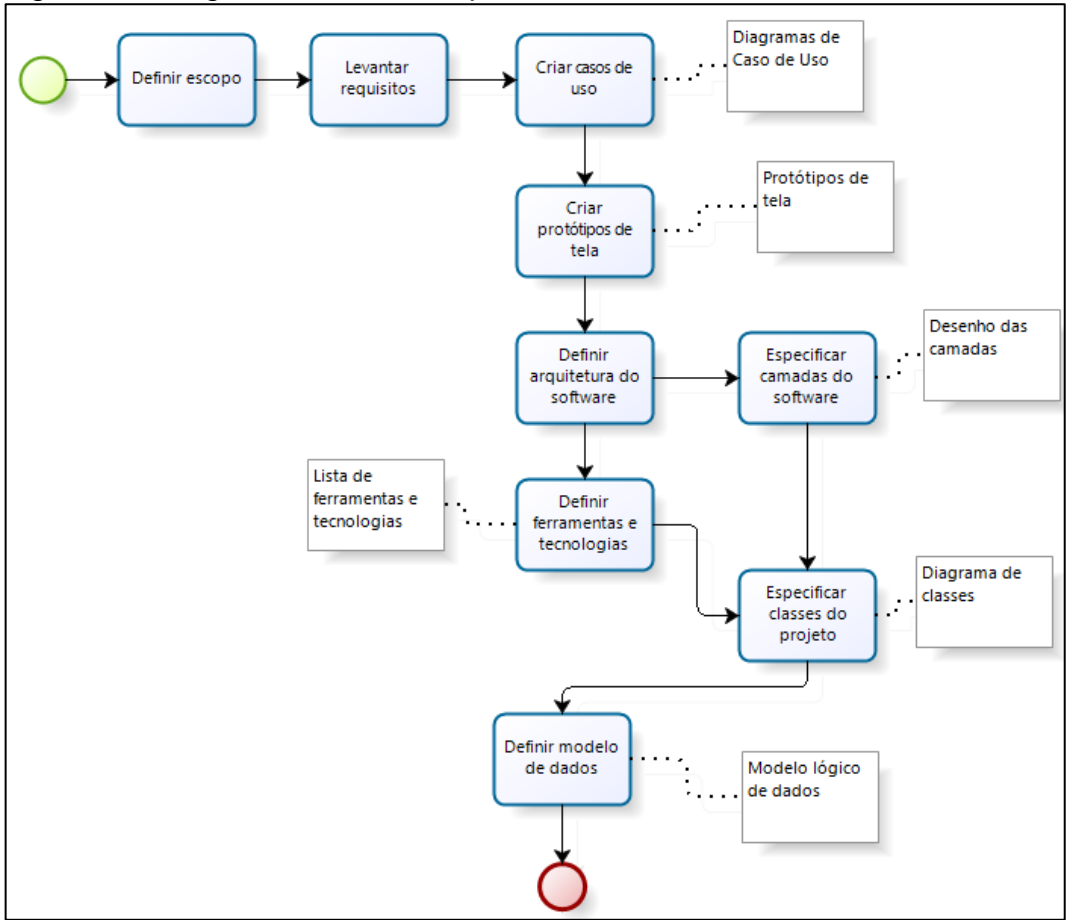

<span id="page-21-0"></span>Figura 2 – Diagrama de fluxo do processo de desenvolvimento do software

O modelo inicia com a etapa de definição do escopo do projeto, onde é realizado com a presença do cliente e são acordados quais serão os objetivos que o software irá atender. Na segunda etapa, ainda com a presença do cliente, o escopo é discutido de maneira mais analítica e são levantados os requisitos do software.

Fonte: Criação própria

Esses requisitos são descrições das capacidades e restrições às quais o software deve atender conforme as necessidades do cliente (LARMAN, 2007; SOMEVILLE, 2011).

De acordo com o modelo de processo de software *Processo Unificado* (*PU*) descrito por LARMAN (2007), alguns dos artefatos que podem ser gerados a partir da definição dos requisitos, são os diagramas de *Casos de Uso*. A terceira etapa é exatamente a criação desses diagramas, que são documentos que descrevem os requisitos do software através de narrativas sobre a maneira com que os envolvidos com o projeto interagem com o software. A descrição de um caso de uso começa com a definição dos *atores*, que são pessoas ou sistemas que possuem determinados papéis com relação ao software, e dos *cenários*, que são sequências especificas de ações entre os atores e o software. A continuação da descrição do caso de uso é um detalhamento do caso conforme especificado no Quadro 3.

<span id="page-22-0"></span>

| Seção do caso de uso                       | <b>Comentário</b>                                                                                                    |
|--------------------------------------------|----------------------------------------------------------------------------------------------------|
| Nome do Caso de Uso                        | Identificação do caso de uso começando com um verbo.                                                                  |
| <b>Escopo</b>                              | Sistema em projeto.                                                                                                   |
| Ator principal                             | Ator que chama o sistema.                                                                                             |
| Interessados e interesses                  | Pessoas que de alguma forma estão envolvidas com esse caso<br>de uso e o que desejam.                                 |
| Pré-Condições                              | O que precisa ser verdade para iniciar o caso de uso e que seja<br>relevante ao leitor.                               |
| Garantia de sucesso                        | O que precisa ser verdade quando ao termino, o caso de uso<br>tenha sido bem sucedido e que seja relevante ao leitor. |
| Cenário de sucesso                         | Caminho típico, incondicional e otimista do cenário de                                                                |
| principal (Fluxo básico)                   | sucesso.                                                                                                    |
| Cenário alternativo (Fluxo<br>alternativo) | Caminhos alternativos ao de sucesso                                                                                   |

Quadro 3 – Especificação dos detalhes de um caso de uso

Fonte: Adaptado de LARMAN (2007)

Definidas as interações dos atores com o software pelos casos de uso, a quarta etapa do processo de software pode ser iniciada com a criação de protótipos de telas que farão parte da interface entre o ator principal e o software conforme a definição feita nos casos de uso. Com isso, a primeira parte do projeto, referente à especificação do software é concluída.

A quinta etapa é o inicio da arquitetura de software, que é responsável pelas decisões relacionadas à organização e estrutura dos elementos do software

(LARMAN, 2007; SOMMERVILLE, 2011). Nesse ponto, duas outras etapas são importantes para o projeto: a seleção de ferramentas e tecnologias que serão usadas no software e a especificação das camadas, que são agrupamentos de elementos que tem a responsabilidade coesiva sobre um tópico do projeto (LARMAN, 2007).

A etapa seguinte do processo de software é a definição das classes do projeto com a criação de um diagrama de classes. Esse diagrama é uma representação do modelo estático de objetos representado por classes, interfaces e suas associações (LARMAN, 2007). A criação do diagrama inicia com a identificação de palavras chaves ou conceitos a partir da documentação dos casos de uso. A partir desses conceitos extraídos são definidas as suas relações, características e ações, que ao final darão origem aos atributos e métodos de classes (LARMAN, 2007).

A última etapa do processo de software adotado é a elaboração de um modelo de banco de dados (HEUSER, 2009). A criação desse modelo se baseia no diagrama de classes, sendo classes e atributos candidatos a tabelas e campos respectivamente.

### <span id="page-24-0"></span>**4 PROPOSTA DE SOLUÇÃO**

## <span id="page-24-1"></span>4.1 DEFINIÇÃO DO ESCOPO

Uma empresa contatada que presta serviços de *personal trainer* deseja melhorar a maneira de realização das avaliações físicas e organização dos resultados. Portanto, o escopo desse projeto deter-se-á no processo de realização e registro da avaliação física, consulta de histórico e comparativo de resultados.

#### <span id="page-24-2"></span>4.2 LEVANTAMENTO DE REQUISITOS

Atualmente essa empresa vem expandindo seu mercado com treinamentos para modalidades específicas, portanto há uma necessidade real da solução se adequar a novos protocolos de avaliações de maneira dinâmica. Inicialmente os protocolos que serão disponibilizados são (explicados na seção 2.2):

- Risco de doença com base no índice de massa corporal (IMC) e na circunferência da cintura*,*
- Composição corporal através da medição de circunferências,
- Composição corporal através da medição de sete dobras cutâneas.

A partir de a avaliação ter sido concluída com o participante, a solução deve ser apta a armazenar o resultado para consultas posteriores, incluindo comparativos entre resultados anteriores para acompanhamento do progresso do participante.

#### <span id="page-24-3"></span>4.3 CASOS DE USO

O *personal trainer* é o principal ator do projeto, é ele quem irá utilizar a maior parte das funções do software como mostra a Figura 3.

<span id="page-25-0"></span>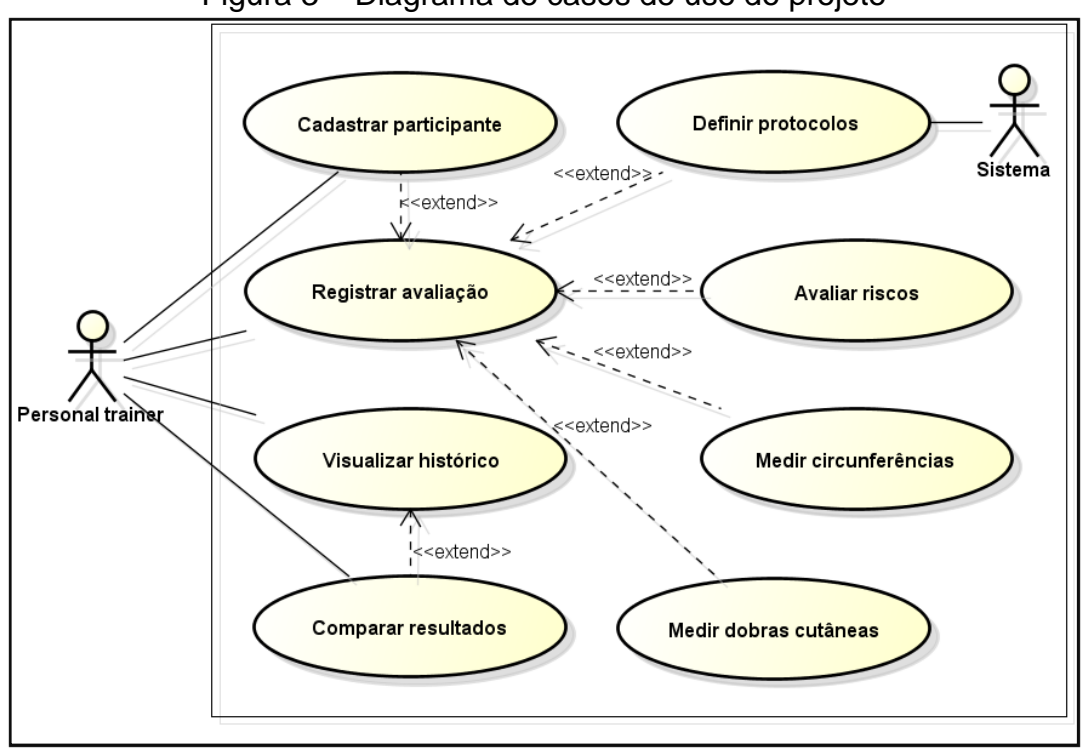

Figura 3 – Diagrama de casos de uso do projeto

Fonte: Criação própria

No escopo atual do projeto, a única ação que não pertence ao *personal trainer* é a de definição e registro dos protocolos. Esse caso de uso é realizado pelo próprio sistema que define os protocolos antes da utilização do software pelo usuário, como mostra a definição do caso de uso nos quadros 4 e 5.

<span id="page-25-1"></span>

| Caso de Uso 1         | <b>Definir protocolos</b>                                              |
|-----------------------|------------------------------------------------------------------------|
| <b>Escopo</b>         | Sistema de avaliação                                                   |
| <b>Ator Principal</b> | <b>Sistema</b>                                                         |
| Interessados e        | Sistema: deseja disponibilizar os protocolos que serão utilizados pelo |
| <b>Interesses</b>     | cliente na implantação do software.                                    |
|                       | Personal Trainer: deseja utilizar seus protocolos conforme definidos.  |
| Pré-Condições         | Software instalado e banco de dados funcionando.                       |
| Garantia de           | Protocolos disponíveis para realizar avaliações físicas.               |
| <b>Sucesso</b>        |                                                                        |

Quadro 4 – Definição do Caso de Uso 1 – Definir protocolos

Fonte: Criação própria

O Quadro 5 descreve o fluxo básico de sucesso referente à definição dos protocolos por parte do sistema.

<span id="page-26-0"></span>

|    | Ação do usuário                                                                                                    | Ação do sistema                                  |
|----|----------------------------------------------------------------------------------------------------|--------------------------------------------------|
|    | Esse caso de uso começa quando o<br>sistema é iniciado pela primeira vez e é<br>identificado que não há protocolos<br>registrados. | O sistema registra os protocolos iniciais.<br>2. |
| З. | O sistema é iniciado e os protocolos<br>disponibilizados para uso.                                                                 |                                                  |

Quadro 5 – Fluxo básico do Caso de Uso 1 – Definir protocolos

Os demais casos de uso do sistema definidos com o cliente são realizados pelo próprio *personal trainer.* O primeiro permite registrar novos participantes como mostram os quadros 6 a 10.

Quadro 6 – Definição do Caso de Uso 2 – Cadastrar participante

<span id="page-26-1"></span>

| Caso de Uso 2                         | <b>Cadastrar participante</b>                                        |
|---------------------------------------|----------------------------------------------------------------------|
| <b>Escopo</b>                         | Sistema de avaliação                                                 |
| <b>Ator Principal</b>                 | <b>Personal Trainer</b>                                              |
| Interessados e                        | Personal Trainer: deseja registrar o participante para que possa ser |
| <b>Interesses</b>                     | relacionado a um histórico de resultados.                            |
| Pré-Condições                         | Sem pré-condições                                                    |
| Garantia de                           | Participante registrado.                                             |
| <b>Sucesso</b>                        |                                                                      |
| $\Gamma$ anta: $\bigcap$ danão nuímio |                                                                      |

Fonte: Criação própria

O quadro 7 descreve o fluxo básico de sucesso referente ao cadastro de um

<span id="page-26-2"></span>novo participante.

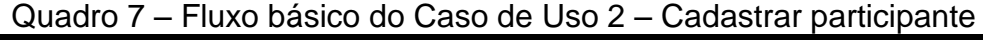

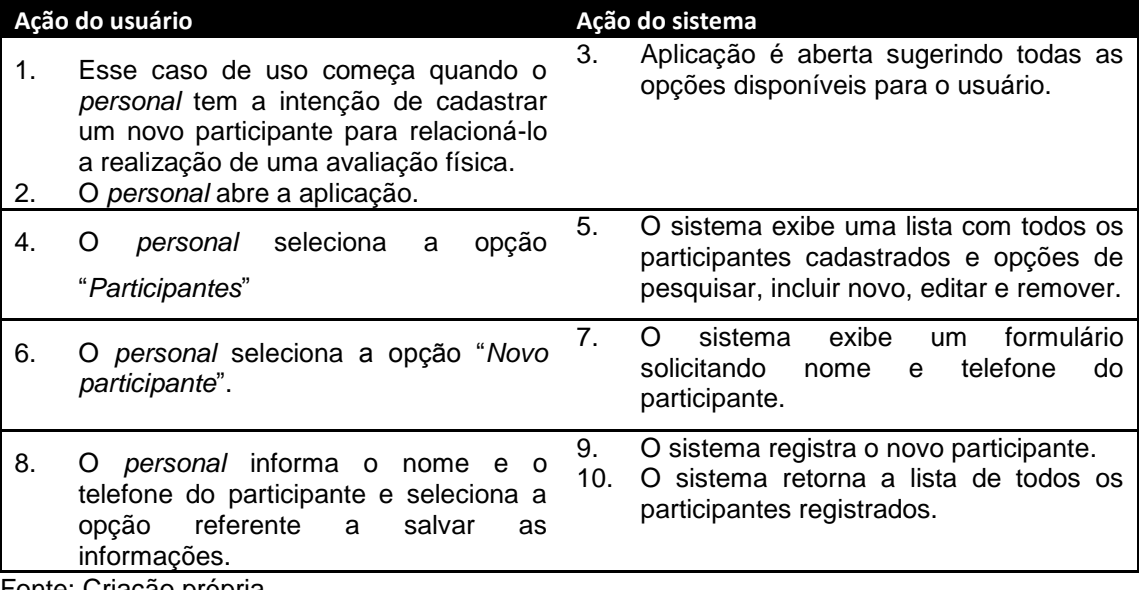

O quadro 8 descreve o fluxo alternativo que ocorre na etapa 6 do quadro 7, quando o ator principal confere se o participante já está cadastrado antes de incluí-lo efetivamente.

<span id="page-27-0"></span>

| Ação do usuário |                                                                                                    | Ação do sistema |                                                                                                    |
|-----------------|----------------------------------------------------------------------------------------------------|-----------------|----------------------------------------------------------------------------------------------------|
| 6.1.            | personal filtra a lista de<br>Ő<br>participantes pelo nome<br>do<br>participante que deseja inserir.                                                                                                    | 6.2.            | O sistema exibe os participantes<br>registrados de acordo com o filtro<br>feito.                                                   |
| 6.3.<br>6.4.    | Caso o filtro não resulte o<br>participante a ser cadastrado, o<br>personal seleciona a opção<br>"Novo participante" e continua o<br>fluxo a partir da etapa 6 do fluxo<br>básico do caso de uso 2,<br>descrito no Quadro 7.<br>Caso o filtro<br>retorne<br>$\Omega$ | 6.5.<br>6.6.    | O sistema retorna a lista de todos<br>os participantes registrados.<br>A execução continua<br>- a<br>na<br>execução 6 do quadro 7. |
|                 | participante que se deseja<br>registrar o <i>personal</i> cancela a<br>ação pelo motivo do participante<br>já estar registrado no sistema.                                                                                                    |                 |                                                                                                    |

Quadro 8 – Fluxo alternativo 1 do Caso de Uso 2 – Cadastrar participante

Fonte: Criação própria

O quadro 9 descreve o fluxo alternativo que ocorre na etapa 6 do quadro 7, quando o ator principal deseja editar um participante já existente ao invés de adicionar um novo.

Quadro 9 – Fluxo alternativo 2 do Caso de Uso 2 – Cadastrar participante

<span id="page-27-1"></span>

| Ação do usuário |                                                                                                    | Ação do sistema |                                                                                                    |
|-----------------|----------------------------------------------------------------------------------------------------|-----------------|----------------------------------------------------------------------------------------------------|
| 6.1.            | <i>personal</i> filtra a lista<br>de<br>O<br>pelo<br>participantes<br>nome<br>do<br>participante que deseja realizar<br>alterações no<br>nome<br>ou<br>no<br>telefone. | 6.2.            | O sistema exibe os participantes<br>registrados de acordo com o filtro<br>feito.                                                                                                    |
| 6.3.            | Caso o resultado não encontre<br>participantes o personal cancela<br>a ação por não encontrar o<br>registro do participante.                                           | 6.4.            | O sistema retorna a lista de todos<br>os participantes registrados.                                                                                                    |
| 6.5.            | Caso o resultado encontre o<br>participante,<br>personal<br>$\circ$<br>seleciona<br>registro<br>do<br>o<br>participante e seleciona a opção<br>"Editar".               | 6.6.<br>6.7.    | exibe<br>O<br>sistema<br>$\Omega$<br>mesmo<br>formulário de registro com as<br>informações do participante já<br>cadastrado para que possa ser<br>feita a edição.<br>A partir desse ponto o sistema<br>continua o fluxo a partir da etapa<br>7 do fluxo básico do caso de uso<br>2 (quadro 7). |

O quadro 10 descreve o fluxo alternativo que ocorre na etapa 6 do quadro 7, quando o ator principal deseja remover um participante já existente ao invés de adicionar um novo.

<span id="page-28-0"></span>

| Ação do usuário |                                                                                                    | Ação do sistema      |                                                                                                    |
|-----------------|----------------------------------------------------------------------------------------------------|----------------------|----------------------------------------------------------------------------------------------------|
| 6.1.            | personal filtra a lista<br>de<br>O<br>participantes<br>pelo<br>do<br>nome<br>participante que deseja remover.                                                  | 6.2.                 | O sistema exibe os participantes<br>registrados de acordo com o filtro<br>feito.                                                                                                    |
| 6.3.            | Caso o resultado não encontre<br>participantes o personal cancela<br>a ação por não encontrar o<br>registro do participante.                                   | 6.4.                 | O sistema retorna a lista de todos<br>os participantes registrados.                                                                                                    |
| 6.5.            | Caso o resultado encontre o<br>participante,<br>personal<br>o<br>seleciona<br>registro<br>do<br>$\mathsf{o}$<br>participante e seleciona a opção<br>"Remover". | 6.6.<br>6.7.<br>6.8. | O<br>confere<br>sistema<br>se<br>O<br>participante<br>registrado<br>possui<br>avaliações físicas registradas a<br>ele<br>Caso encontre, a exclusão é<br>cancelada e um aviso é exibido<br>ao usuário.<br>não<br>Caso<br>encontre<br>relacionamentos<br>para<br>O<br>participante, ele é removido do |
|                 |                                                                                                    |                      | sistema e exibe uma mensagem<br>informando da exclusão.                                                                                                    |
| 6.9.            | O<br>personal<br>recebe<br>a<br>confirmação da exclusão ou da<br>negação da exclusão e finaliza a<br>operação.                                                 | 6.10.                | O sistema retorna a lista de todos<br>os participantes registrados.                                                                                                    |

Quadro 10 – Fluxo alternativo 3 do Caso de Uso 2 – Cadastrar participante

Fonte: Criação própria

O registro da avaliação física é a etapa referente à coleta de informações sobre os participantes e é realizada sempre após a seleção de um protocolo, como descrito nos quadros 11 a 13.

<span id="page-28-1"></span>

| Caso de Uso 3         | Registrar avaliação                                                                |
|-----------------------|------------------------------------------------------------------------------------|
| <b>Escopo</b>         | Sistema de avaliação                                                               |
| <b>Ator Principal</b> | <b>Personal Trainer</b>                                                            |
| Interessados e        | Personal Trainer: deseja registrar e obter informações referentes ao estado físico |
| <b>Interesses</b>     | atual do participante para prescrever treino adequadamente.                        |
|                       | Participante: deseja ser avaliado e saber sua condição física atual.               |
| Pré-Condições         | Protocolo de avaliação física cadastrado e selecionado                             |
| Garantia de           | Avaliação física registrada e relatório gerado com o resultado da avaliação.       |
| <b>Sucesso</b>        |                                                                                    |

Quadro 11 – Definição do Caso de Uso 3 – Registrar avaliação

O quadro 12 descreve o fluxo básico de sucesso referente ao registro das avaliações físicas.

<span id="page-29-0"></span>

|           | Ação do usuário                                                                                                    |                 | Ação do sistema                                                                                                    |
|-----------|----------------------------------------------------------------------------------------------------|-----------------|----------------------------------------------------------------------------------------------------|
| 1.        | Esse caso de uso começa quando o<br>participante começa a ser avaliado e o<br>personal escolhe o protocolo<br>de<br>avaliação que deseja utilizar.                                                                                                    | 2.              | Exibe um formulário solicitando a data<br>de realização da avaliação, participante<br>e os valores requeridos a partir do<br>protocolo selecionado anteriormente.                                                                                                    |
| 3.        | O personal seleciona a opção de<br>pesquisa de participantes.                                                                                                    | 4.              | sistema retorna<br>lista<br>dos<br>O<br>uma<br>participantes registrados e uma opção<br>de filtro.                                                                                                    |
| 5.        | O personal filtra a lista pelo nome do<br>participante                                                                                                    | 6.              | exibe<br>$\Omega$<br>sistema<br>lista<br>dos<br>uma<br>participantes cadastrados com base no<br>filtro feito.                                                                                                    |
| 7.        | O personal seleciona o participante                                                                                                    | 8.              | volta<br>formulário<br>O<br>sistema<br>ao<br>da<br>avaliação física com<br>participante<br>$\circ$<br>selecionado.                                                                                                    |
| 9.<br>10. | O personal informa a data atual e inicia<br>das<br>informações<br>registro<br>do<br>O<br>participante conforme o protocolo de<br>avaliação selecionado.<br>inserção<br>Após<br>de<br>todas<br>as<br>informações, seleciona a opção "Enviar<br>avaliação". | 11.<br>12.      | O<br>todas<br>sistema<br>armazena<br>as<br>informações registradas e calcula o<br>resultado conforme especificação<br>no<br>protocolo<br>de<br>avaliação<br>física<br>selecionada anteriormente.<br>relatório<br>O<br>sistema<br>retorna<br>$\Omega$<br>da<br>avaliação física realizada,<br>com<br>as<br>informações registradas e o resultado<br>calculado. |
| 13.       | <i>personal</i> visualiza<br>resultado<br>O<br>$\overline{O}$<br>apresentado pelo sistema e conclui a<br>etapa de avaliação do participante.                                                                                                    | 14 <sub>1</sub> | O sistema volta à tela inicial.                                                                                                    |

Quadro 12 – Fluxo básico do Caso de Uso 3 – Registrar Avaliação

Fonte: Criação própria

O quadro 13 descreve o fluxo alternativo que ocorre na etapa 7 do quadro 12, quando o participante não está registrado no momento da realização da avaliação física.

<span id="page-30-0"></span>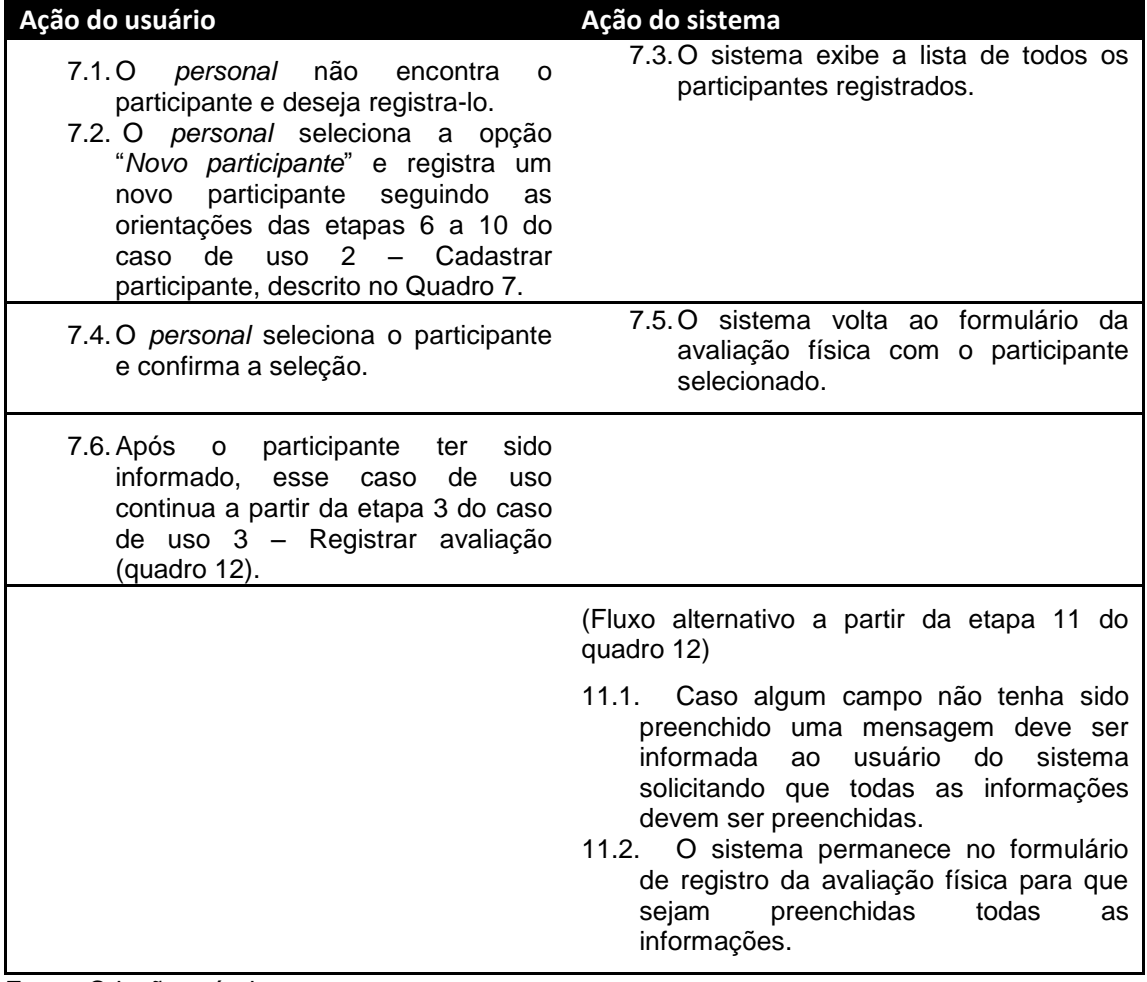

Quadro 13 – Fluxo alternativo do Caso de Uso 3 – Registrar avaliação

Fonte: Criação própria

A avaliação de risco a doenças com base na relação entre o índice de massa corporal e a circunferência da cintura explicado na seção 2.2.2 quadro 2, é representada no caso de uso *Avaliar riscos*, descrito pelos quadros 14 e 15.

<span id="page-30-1"></span>

| Caso de Uso 4                       | <b>Avaliar riscos</b>                                                                                                    |
|-------------------------------------|----------------------------------------------------------------------------------------------------|
| <b>Escopo</b>                       | Sistema de avaliação                                                                                                    |
| <b>Ator Principal</b>               | <b>Personal Trainer</b>                                                                                                    |
| Interessados e<br><b>Interesses</b> | Personal Trainer: deseja registrar e obter informações referentes às condições de<br>saúde atual do participante para garantir sua segurança na prática de atividades<br>física.<br>Participante: deseja garantir a segurança na prática de atividades físicas. |
| Pré-Condicões                       | Protocolo referente à avaliação de riscos cadastrado.                                                                                                    |
| Garantia de                         | Questionário de riscos à saúde, aplicado, registrado e relatório gerado com o                                                                                                    |
| <b>Sucesso</b>                      | resultado do questionário.                                                                                                    |

Quadro 14 – Definição do Caso de Uso 4 – Avaliar riscos

O quadro 15 descreve o fluxo básico de sucesso referente à avaliação de riscos do participante.

Quadro 15 – Fluxo básico do Caso de Uso 4– Avaliar riscos

<span id="page-31-0"></span>

|          | Ação do usuário                                                                                                    |    | Ação do sistema                                                                                              |
|----------|----------------------------------------------------------------------------------------------------|----|----------------------------------------------------------------------------------------------------|
| 1.<br>2. | Esse caso de uso começa quando o<br>personal tem a intenção de avaliar os<br>riscos à saúde que o participante pode<br>apresentar com a prática de atividades<br>físicas.<br>O personal abre a aplicação.         | 3. | Aplicação é aberta sugerindo todas as<br>opções disponíveis para o usuário.                                  |
| 4.       | O personal seleciona a opção "Nova<br>Avaliação"                                                                                                    | 5. | O sistema exibe uma lista com todos os<br>físicas<br>protocolos de avaliações<br>disponíveis para aplicação. |
| 6.<br>7. | O <i>personal</i> seleciona o<br>protocolo<br>"Risco IMC - Cintura" e inicia a<br>avaliação.<br>A partir desse ponto o fluxo segue as<br>etapas referentes ao caso de uso 3 -<br>Registrar avaliação (Quadro 12). |    |                                                                                                    |

Fonte: Criação própria

A avaliação da composição corporal através da mensuração de circunferências do participante explicada na seção 2.2.2, é representada no caso de uso *Medir circunferências*, descrito pelos quadros 16 e 17.

<span id="page-31-1"></span>

| Caso de Uso 5         | Medir circunferências                                               |
|-----------------------|---------------------------------------------------------------------|
| <b>Escopo</b>         | Sistema de avaliação                                                |
| <b>Ator Principal</b> | <b>Personal Trainer</b>                                             |
| Interessados e        | Personal Trainer: deseja registrar e obter informações referentes a |
| <b>Interesses</b>     | circunferências e relação cintura quadril.                          |
|                       | Participante: deseja saber suas medidas das circunferências.        |
| Pré-Condições         | Protocolo de composição corporal por medição de circunferências     |
|                       | disponível.                                                         |
| Garantia de           | Avaliação registrada e resultado das medidas gerado.                |
| <b>Sucesso</b>        |                                                                     |

Quadro 16 – Definição do Caso de Uso 5 – Medir circunferências

Fonte: Criação própria

O quadro 17 descreve o fluxo básico de sucesso referente às medições das circunferências do participante.

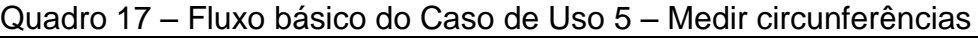

<span id="page-32-0"></span>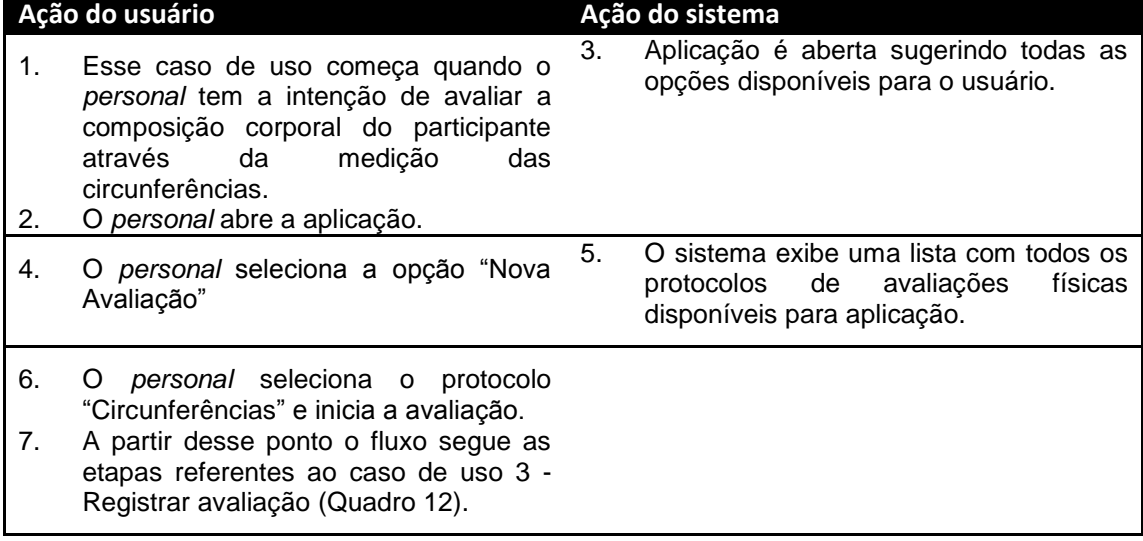

A avaliação da composição corporal através da mensuração das dobras cutâneas do participante explicada na seção 2.2.3, é representada no caso de uso *Medir dobras cutâneas*, descrito pelos quadros 18 e 19.

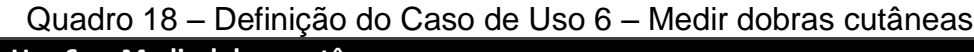

<span id="page-32-1"></span>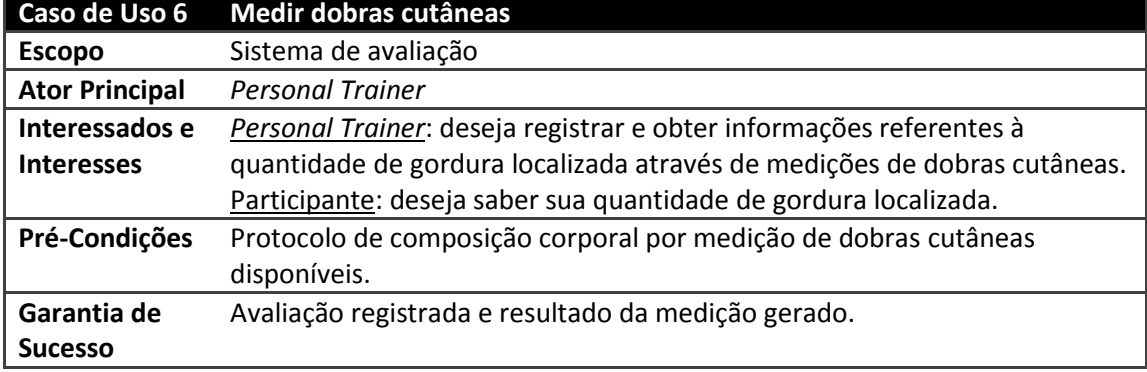

Fonte: Criação própria

O quadro 19 descreve o fluxo básico de sucesso referente às medições das dobras cutâneas do participante.

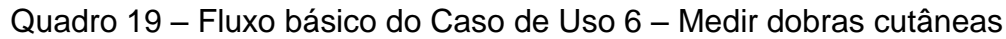

<span id="page-33-0"></span>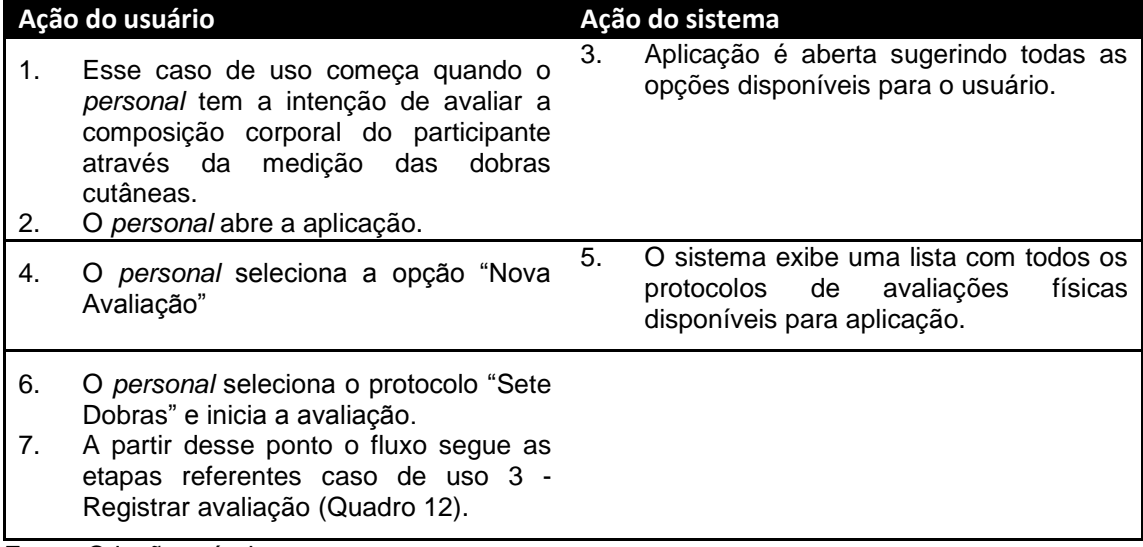

O ator principal é capaz de visualizar os resultados obtidos a partir das avaliações realizadas, como mostra a representação do caso de uso *Visualizar histórico* descrido nos quadros 20 e 21.

<span id="page-33-1"></span>

| Caso de Uso 7          | Visualizar histórico                                                       |
|------------------------|----------------------------------------------------------------------------|
| <b>Escopo</b>          | Sistema de avaliação                                                       |
| <b>Ator Principal</b>  | <b>Personal Trainer</b>                                                    |
| Interessados e         | Personal Trainer: deseja visualizar o resultado de uma avaliação já        |
| <b>Interesses</b>      | realizada.                                                                 |
|                        | Participante: deseja visualizar o resultado de uma avaliação já realizada. |
| Pré-Condições          | Ter uma avaliação física registrada.                                       |
| Garantia de            | Exibição do resultado de uma avaliação física do participante.             |
| <b>Sucesso</b>         |                                                                            |
| Fanta: Crionão práprio |                                                                            |

Quadro 20 – Definição do Caso de Uso 7 – Visualizar histórico

Fonte: Criação própria

O quadro 21 descreve o fluxo básico de sucesso referente à visualização os resultados das avaliações físicas realizadas.

<span id="page-34-0"></span>

|          | Ação do usuário                                                                                                    |     | Ação do sistema                                                                                                    |
|----------|----------------------------------------------------------------------------------------------------|-----|----------------------------------------------------------------------------------------------------|
| 1.<br>2. | Esse caso de uso começa quando o<br>personal tem a intenção de visualizar o<br>resultado de uma avaliação física já<br>realizada.<br>O personal abre a aplicação. | 3.  | Aplicação é aberta sugerindo todas as<br>opções disponíveis para o usuário.                                                                             |
| 4.       | <i>personal</i> seleciona<br>opção<br>O<br>a<br>"Histórico".                                                                                                    | 5.  | O sistema exibe uma relação com os<br>dez últimos resultados registrados de<br>avaliações físicas.                                                      |
| 6.       | O personal seleciona a opção de filtrar<br>os resultados pelo participante avaliado<br>e pela data.                                                               | 7.  | O sistema exibe uma relação com os<br>resultados<br>de<br>avaliações<br>físicas<br>conforme o filtro sugerido.                                          |
| 8.<br>9. | O personal seleciona o resultado que<br>deseja visualizar.<br>personal seleciona<br>O<br>opção<br>a<br>"Visualizar resultado".                                    | 10. | sistema exibe um formulário com<br>O<br>todas as informações registradas na<br>física selecionada<br>avaliacão<br>e<br>$\Omega$<br>resultado calculado. |

Quadro 21 – Fluxo básico do Caso de Uso 7 – Visualizar histórico

Além de visualizar, o ator principal tem o recurso de comparar os resultados anteriores do participante, como é representado pelo caso de uso *Comparar resultados,* descrito nos quadros 22 e 23.

<span id="page-34-1"></span>

| Caso de Uso 8                         | <b>Comparar resultados</b>                                                         |
|---------------------------------------|------------------------------------------------------------------------------------|
| <b>Escopo</b>                         | Sistema de avaliação                                                               |
| <b>Ator Principal</b>                 | <b>Personal Trainer</b>                                                            |
| Interessados e                        | Personal Trainer: deseja medir o progresso do participante comparando o            |
| <b>Interesses</b>                     | resultado atual com os de avaliações anteriores.                                   |
|                                       | Participante: deseja acompanhar a evolução de seu treinamento.                     |
| Pré-Condições                         | Ter mais de uma avaliação física registrada para o mesmo protocolo e participante. |
| Garantia de                           | Exibição dos resultados das avaliações de modo que possa ser visualizada a         |
| <b>Sucesso</b>                        | evolução de cada resultado.                                                        |
| $\Gamma$ anta: $\bigcap$ danão nuímio |                                                                                    |

Quadro 22 – Definição do Caso de Uso 8 – Comparar resultados

Fonte: Criação própria

O quadro 23 descreve o fluxo básico de sucesso referente à comparação entre os resultados das avaliações físicas realizadas por um participante.

<span id="page-35-1"></span>

|          | Ação do usuário                                                                                                    |     | Ação do sistema                                                                                                    |
|----------|----------------------------------------------------------------------------------------------------|-----|----------------------------------------------------------------------------------------------------|
| 1.<br>2. | Esse caso de uso começa quando o<br><i>personal</i> tem<br>de<br>intencão<br>a<br>acompanhar<br>do<br>progresso<br>o<br>participante.<br>O personal abre a aplicação. | 3.  | Aplicação é aberta sugerindo todas as<br>opções disponíveis para o usuário.                                                                              |
| 4.       | seleciona<br>opção<br>personal<br>$\mathcal{L}$<br>a<br>"Histórico".                                                                                                  | 5.  | O sistema exibe uma relação com os<br>dez últimos resultados de avaliações<br>físicas registradas.                                                       |
| 6.       | O personal seleciona a opção de filtrar<br>os resultados pelo participante avaliado<br>e pela data.                                                                   | 7.  | O sistema exibe uma relação com os<br>resultados<br>físicas<br>de<br>avaliações<br>conforme o filtro sugerido.                                           |
| 8.<br>9. | O personal seleciona o resultado que<br>deseja comparar do participante.<br>personal seleciona<br>Ő<br>opção<br>a<br>"Histórico do participante"                      | 10. | sistema exibe um comparativo com<br>Ő<br>todos os resultados relacionados ao<br>participante e que sejam do mesmo<br>protocolo do resultado selecionado. |

Quadro 23 – Fluxo básico do Caso de Uso 8 – Comparar resultados

## <span id="page-35-2"></span>4.4 PROTÓTIPOS DE TELA

Ao abrir a aplicação, a tela com as operações iniciais é representeada pela Figura 4.

<span id="page-35-0"></span>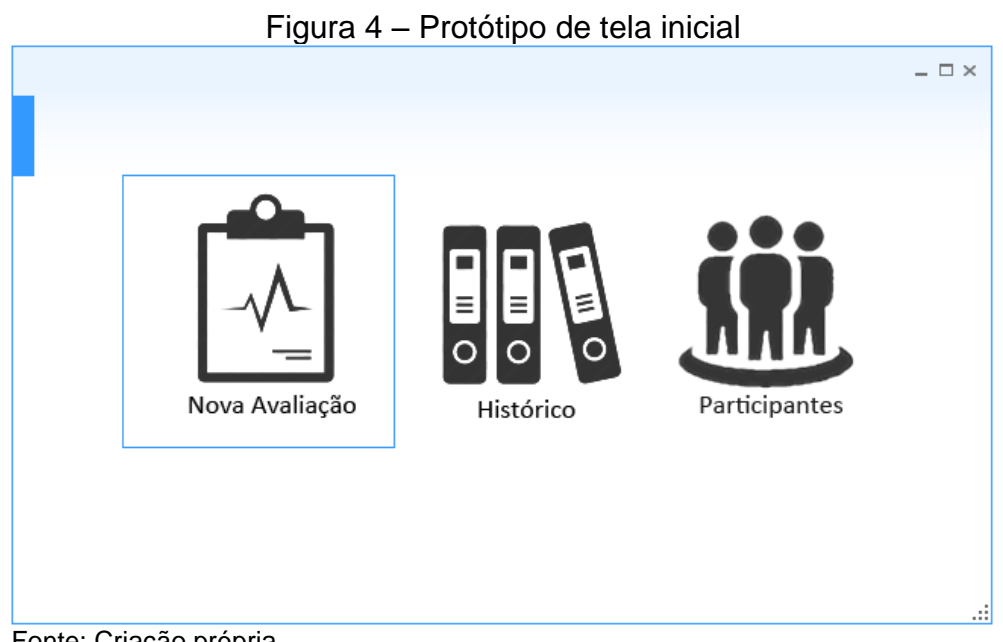

Fonte: Criação própria

A Figura 5 representa a tela de cadastro citada no caso de uso *2 – Cadastrar participantes*, contendo a relação dos participantes cadastrados, e as operações de pesquisa, adição, edição e exclusão do participante.

<span id="page-36-0"></span>

|           | $\mathbf{z} \times \mathbf{z}$ |                          |
|-----------|--------------------------------|--------------------------|
|           |                                | Ω                        |
| Nome      | Telefone<br>▲                  |                          |
| Dominic   | (54) 9854 5447                 | ▲                        |
| Donna     | (54) 2648 7651                 |                          |
| Janet     | (54) 9811 6692                 |                          |
| Johnny    | (54) 3456 6265                 |                          |
| Katherine | (54) 9665 3223                 |                          |
| Kathleen  | (54) 9253 4839                 |                          |
| Keith     | (54) 3456 9483                 |                          |
| Lucy      | (54) 9931 9355                 | $\overline{\phantom{a}}$ |

Fonte: Criação própria

<span id="page-36-1"></span>As operações de adição e edição solicitam a confirmação das informações do participante. A Figura 6 ilustra essa solicitação.

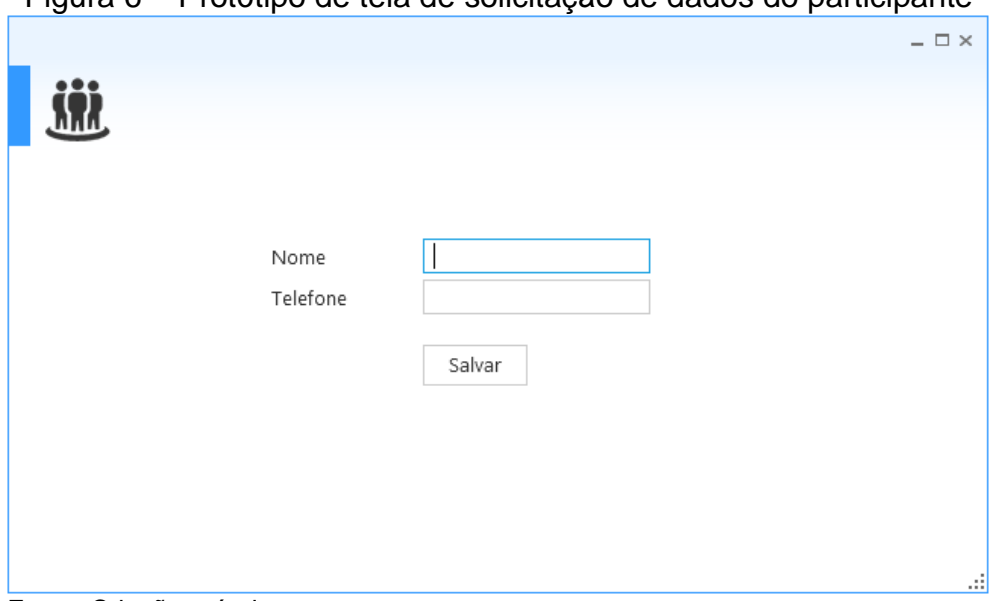

Figura 6 – Protótipo de tela de solicitação de dados do participante

Fonte: Criação própria

As etapas iniciais dos casos de uso *4 – Avaliar riscos*, *5 – Medir circunferências* e *6 – Medir dobras cutâneas*, solicitam ao usuário do sistema que faça a escolha do protocolo a ser aplicado. A Figura 7 ilustra a tela dessa seleção.

<span id="page-37-0"></span>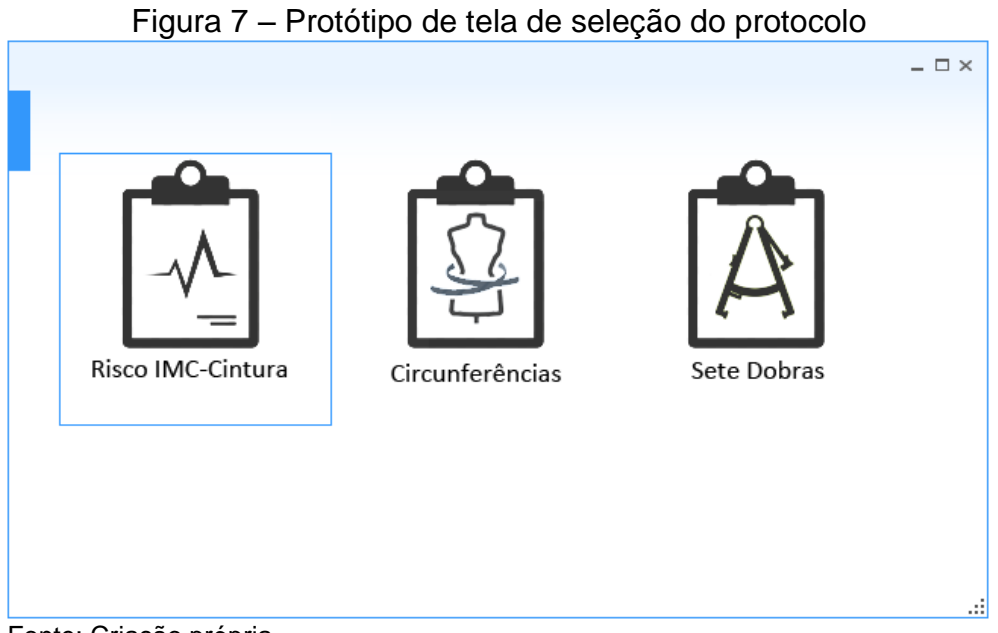

Fonte: Criação própria

<span id="page-37-1"></span>A Figura 8 ilustra a tela descrita no caso de uso *4 – Avaliar riscos*.

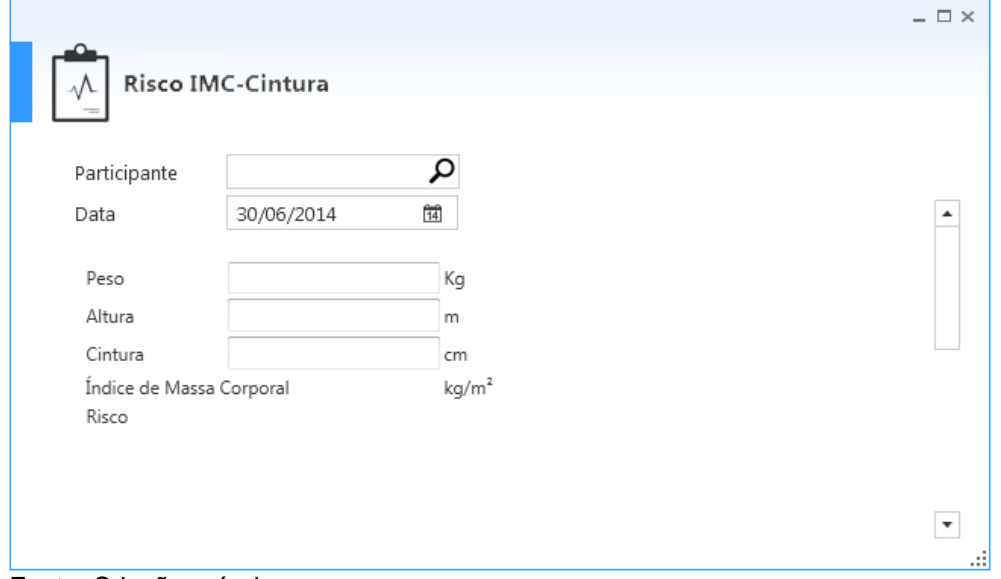

Figura 8 – Protótipo de tela do protocolo de risco

Fonte: Criação própria

A Figura 9 ilustra a tela descrita no caso de uso *5 – Medir circunferências*.

<span id="page-38-0"></span>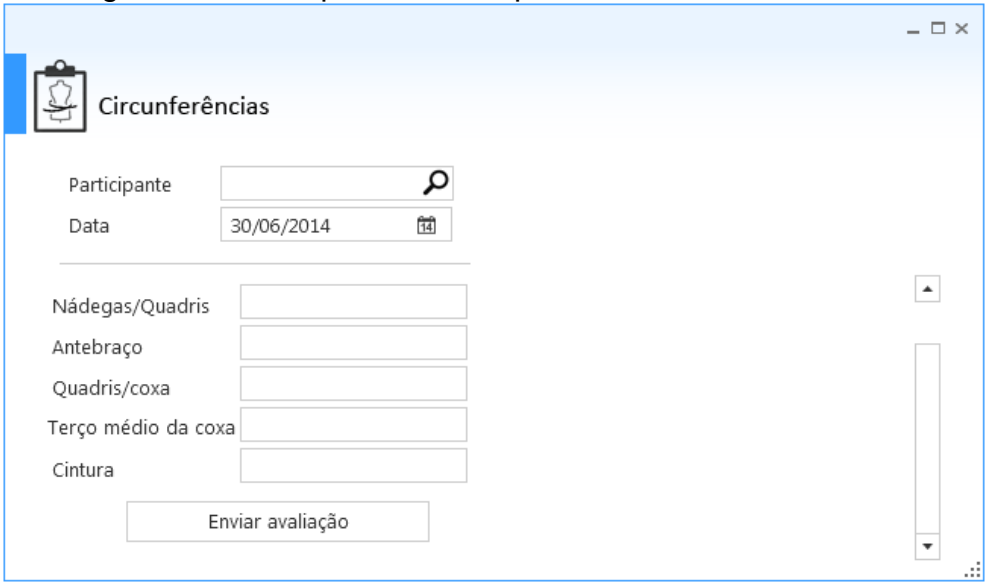

Figura 9 – Protótipo de tela do protocolo de circunferências

Fonte: Criação própria

<span id="page-38-1"></span>A Figura 10 ilustra a tela descrita no caso de uso *6 – Medir dobras cutâneas*.

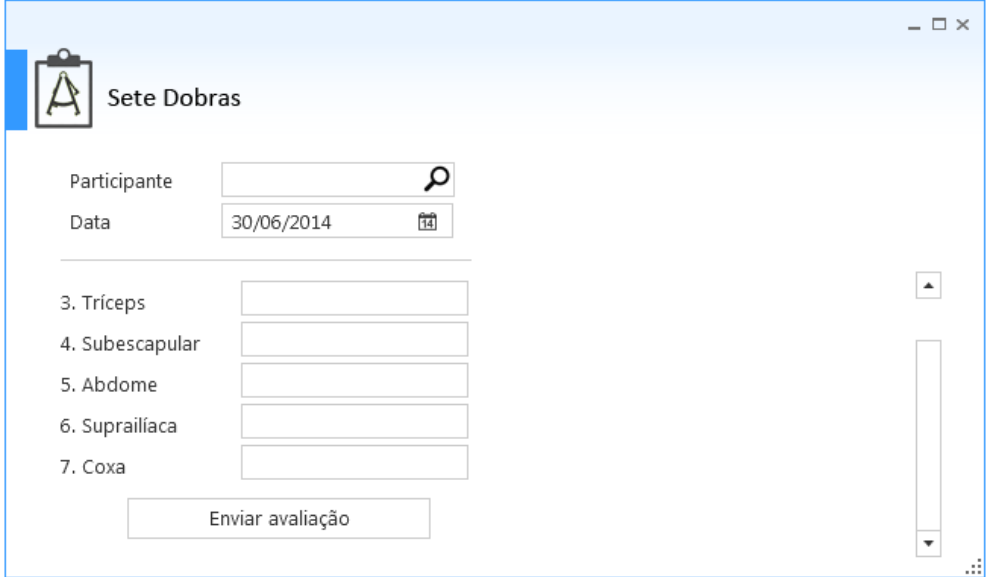

Figura 10 – Protótipo de tela do protocolo de dobras

Fonte: Criação própria

O resultado exibido ao final do caso de uso *3 – Registrar avaliação* e no caso de uso *7 – Visualizar histórico*, é ilustrado na Figura 11.

<span id="page-39-0"></span>

|              |                                 |                   | $ \Box$ $\times$ |
|--------------|---------------------------------|-------------------|------------------|
| Par-Q        |                                 |                   |                  |
|              |                                 |                   |                  |
| Participante | Donna                           |                   |                  |
| Data         | 30/06/2014                      |                   |                  |
|              | Ataque do coração               | Sim               |                  |
|              | Cirurgia cardíaca               | Não               |                  |
|              | Cateterização cardíaca          | Não               |                  |
|              | Angioplastia coronariana (ACTP) | Não               |                  |
|              | Doença valvular cardíaca        | Não               |                  |
|              | Doença cardíaca congênita       | Não               |                  |
|              | Categoria                       | <b>Alto Risco</b> |                  |

Figura 11 – Protótipo de tela de resultado

A Figura 12 ilustra a tela descrita no caso de uso *7 – Visualizar histórico*. Essa tela contém a relação de resultados registrados, a opção de pesquisa e as ações de visualização e comparação dos resultados.

<span id="page-39-1"></span>

|                 |           |              | Figura 12 – Protótipo de tela de histórico |                          |
|-----------------|-----------|--------------|--------------------------------------------|--------------------------|
|                 |           |              |                                            | $ \Box$ $\times$         |
| Histórico<br>ەا |           |              |                                            | 1.1                      |
|                 |           |              |                                            | ρ                        |
| Data            |           | Participante | Avaliação                                  |                          |
| 10/06/2014      | Orlando   |              | Sete dobras                                |                          |
| 13/06/2014      | Keith     |              | Circunferências                            |                          |
| 14/06/2014      | Donna     |              | Sete dobras                                |                          |
| 14/06/2014      | Janet     |              | Par-Q                                      |                          |
| 14/06/2014      | Lucy      |              | Sete dobras                                |                          |
| 13/06/2014      | Rosmarie  |              | Circunferências                            |                          |
| 12/06/2014      | Dominic   |              | Sete dobras                                |                          |
| 10/06/2014      | Kathleen  |              | Sete dobras                                |                          |
| 13/06/2014      | Katherine |              | Par-Q                                      |                          |
| 11/06/2014      | Johnny    |              | Circunferências                            | $\overline{\phantom{a}}$ |
|                 |           |              |                                            | .::                      |

Fonte: Criação própria

A Figura 13 ilustra a tela de comparativo entre as avaliações do participante, descritas no caso de uso *8 – Comparar resultados*.

<span id="page-40-0"></span>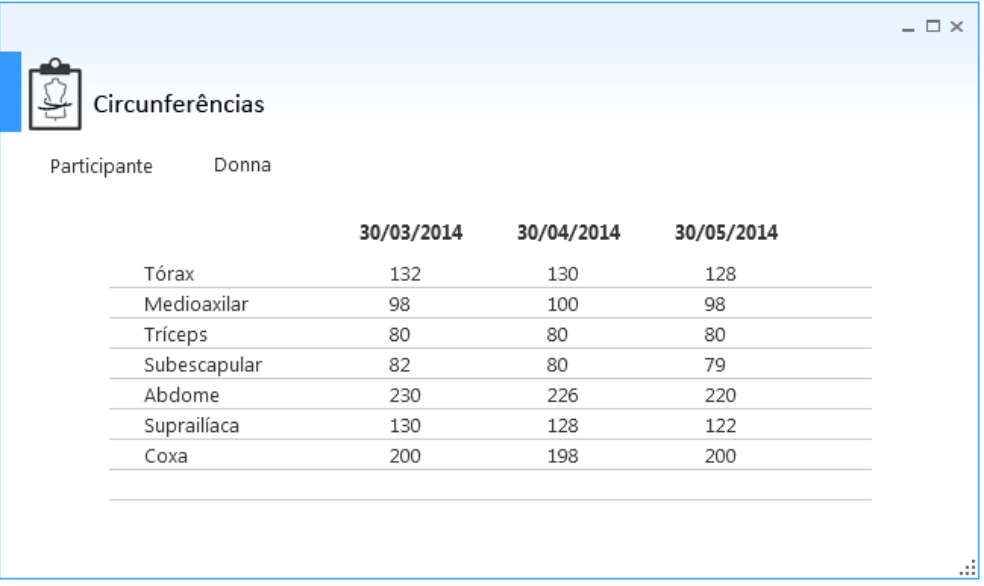

## Figura 13 – Protótipo de tela de comparativo

Fonte: Criação própria

### <span id="page-40-1"></span>4.5 FERRAMENTAS E TECNOLOGIAS

O presente projeto foi implementado utilizando a linguagem *Microsoft.net C Sharp* (*C#*), através do ambiente de desenvolvimento *Microsoft VisualStudio 2013*. Os dados serão armazenados em uma estrutura de banco de dados do tipo relacional, utilizando o *Microsoft SQLServer*. E, ao longo da arquitetura do software, algumas tecnologias e *Design Patterns* (padrões de projeto) serão utilizados com o propósito de auxiliar no desenvolvimento, padronizar o código e contribuir com o baixo acoplamento entre os componentes.

## <span id="page-40-2"></span>**4.5.1 WPF**

O *Windows Presentation Foundation* (WPF) é uma tecnologia desenvolvida pela *Microsoft* para criação de interfaces gráficas ao usuário (NATHAN 2007). Ela vem como sucessora de tecnologias para interfaces gráficas que foram apresentadas pela primeira vez na década de oitenta como o GDI e USER. O grande salto com o WPF é a facilidade e produtividade em desenvolver interfaces ricas em animações gráficas sem a necessidade de conhecimento ou utilização de acesso nativo às bibliotecas específicas como o *DirectX* e o *OpenGl* (NATHAN, 2007)*.*

Outro conceito inserido nesse contexto é a separação da criação de interfaces gráficas com o restante do software. O WPF utiliza para criação das interfaces, uma linguagem de programação declarativa e hierárquica criada inicialmente para essa tecnologia, o XAML. Com isso, é possível que dentro da mesma equipe do projeto tenham profissionais específicos na área de design gráfico para interfaces, sem necessariamente ter conhecimento nas outras linguagens de programação (NATHAN, 2007).

#### <span id="page-41-1"></span>**4.5.2 MVVM**

O MVVM (*Model-View-ViewModel*) é um padrão de projeto focado em arquiteturas de interfaces gráficas, onde a parte visual é feita por um design focado exclusivamente na parte gráfica e não por um desenvolvedor convencional (GOSSMAN, 2005). Esse padrão é uma variação do MVC (*Model-View-Controller*), um dos padrões de projeto mais conhecidos voltado para interface gráfica. Esse, por sua vez tem sua arquitetura composta por três camadas distintas: O modelo de dados (*Model*), responsável por notificar a *View* e o *Controller* quando há alterações em seus dados. A visualização dos dados (*View*), responsável por solicitar os dados a *Model* e exibi-los. E o controlador (*Controller*), responsável por capturar as ações realizadas na *View* e executar comandos tanto na *View* quando no *Model*. A Figura 14 ilustra o relacionamento entre as três camadas no padrão MVC.

<span id="page-41-0"></span>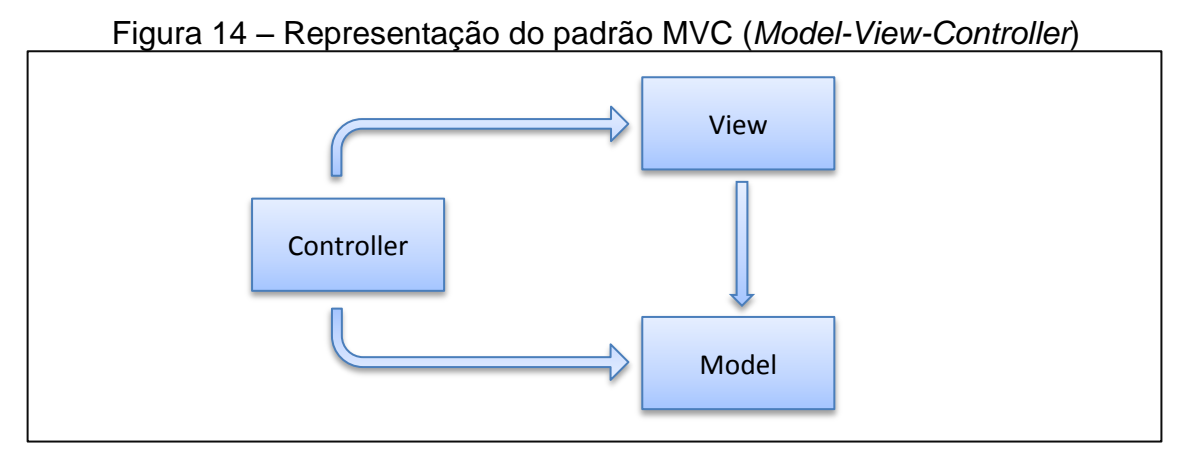

Fonte: Adaptado de SMITH (2009)

A arquitetura do MVVM é idêntica ao padrão MVP (*Model-View-Presenter*), que se diferencia por utilizar uma abstração da *view* que possibilita a criação de interfaces gráfica utilizando outras plataformas de desenvolvimento (SMITH, 2009). No MVVM, a *View*, geralmente desenvolvida por uma linguagem declarativa como HTML ou XAML, é apenas a parte visual dos dados. Diferente do padrão MVC, a *View* não possui nenhum tipo de processamento, notificação ou requisição de dados, todo esse gerenciamento é feito pela sua abstração*,* que no MVVM é representada pela *ViewModel* e no MVP pelo *Presenter.* A Figura 15 representa como é a arquitetura do padrão MVVM.

<span id="page-42-0"></span>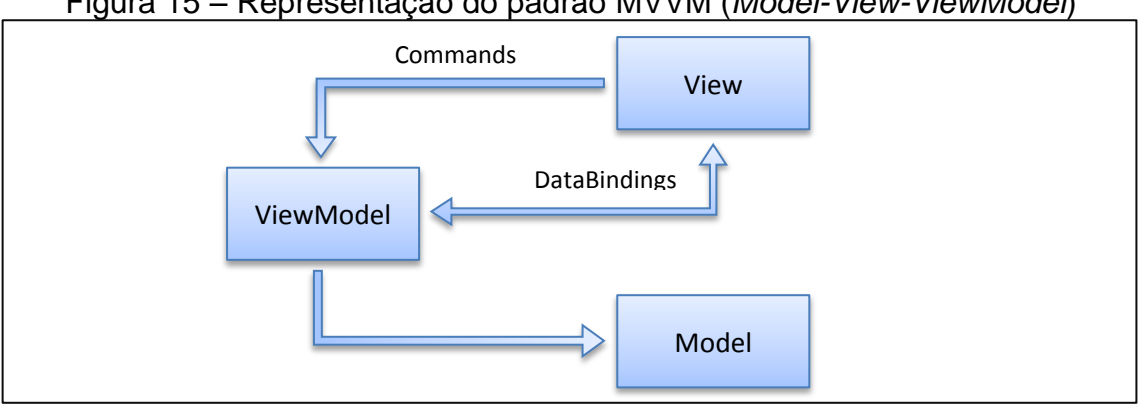

Figura 15 – Representação do padrão MVVM (*Model-View-ViewModel*)

A diferenciação entre o MVP e o MVVM ocorre com relação às tecnologias utilizadas. O MVVM foi divulgado inicialmente junto ao projeto do WPF como sendo o padrão de projeto "feito sob medida" para essa tecnologia (SMITH, 2009). E junto com a definição do MVVM, outros recursos foram introduzidos para uso em conjunto com o padrão, como os *Commands* e os *DataBindings*, que são estruturas utilizadas para representar ações de execução e sincronização de dados, respectivamente.

#### <span id="page-42-1"></span>**4.5.3 Entity Framework**

*Entity Framework* (EF) é uma tecnologia desenvolvida pela *Microsoft* de mapeamento objeto-relacional, que permite a desenvolvedores .net trabalharem com uma estrutura de dados relacional utilizando apenas objetos de domínio, sem a necessidade de escrever a maior parte de códigos de acesso a dados (KLEIN, 2010).

Atualmente o EF em sua versão 6.1, disponibiliza duas formas de trabalho:

Fonte: Adaptado de SMITH (2009)

- *Model First* O desenvolvedor define o modelo do bando de dados através de um diagrama, criado através da própria ferramenta de desenvolvimento. A partir desse diagrama, o EF cria toda a estrutura de banco de dados e de classes de domínio. Caso seja usado um banco já existente, o EF utiliza engenharia reversa para gerar o diagrama do banco de dados e a partir dele gerar as classes de domínio.
- *Code First* O desenvolvedor define todas as classes de domínio e de mapeamentos. E a partir dessas classes o EF cria toda a estrutura de banco de dados. Caso seja usado um banco já existente, o EF utiliza engenharia reversa para criar as classes de domínio e mapeamento conforme estrutura do banco de dados.

## <span id="page-43-1"></span>**4.5.4 Princípio da inversão de dependência**

Em arquiteturas orientadas a objeto estruturadas em camadas claramente definidas, situações como a apresentada na Figura 16, onde a camada de alto nível faz referência a uma de nível mais baixo é comum (MARTIN, 2011). Nesse contexto, a camada de nível mais alto contém uma forte dependência para a de nível mais baixo. Isso demonstra que a camada de nível superior, é sensível às alterações realizadas nas camadas de nível inferior.

<span id="page-43-0"></span>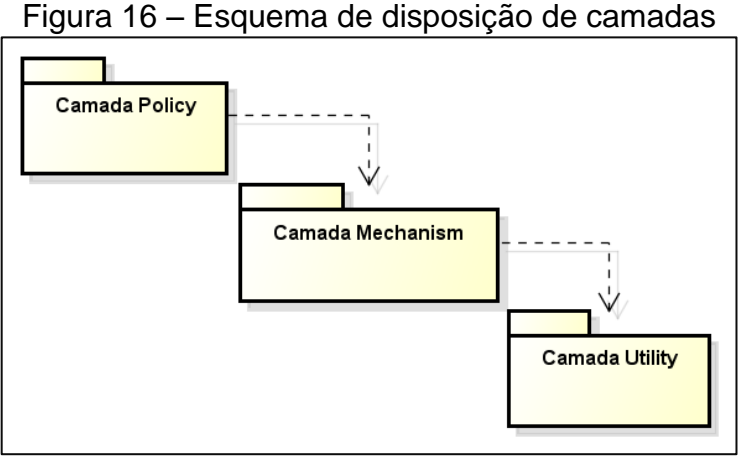

Fonte: Adaptado de (MARTIN, 2011)

O princípio da inversão de dependência (*DIP, Dependency-Inversion Principle*) apresenta uma solução para situações onde se queria eliminar a dependência de uma camada mais alta com a camada seguinte mais baixa, como

mostra na Figura 17. Essa solução se baseia na criação de interfaces abstratas que são concretizadas pela camada inferior. Desse modo, a camada superior utiliza a camada inferior por meio dessa interface sem ter a dependência a ela (MARTIN, 2011).

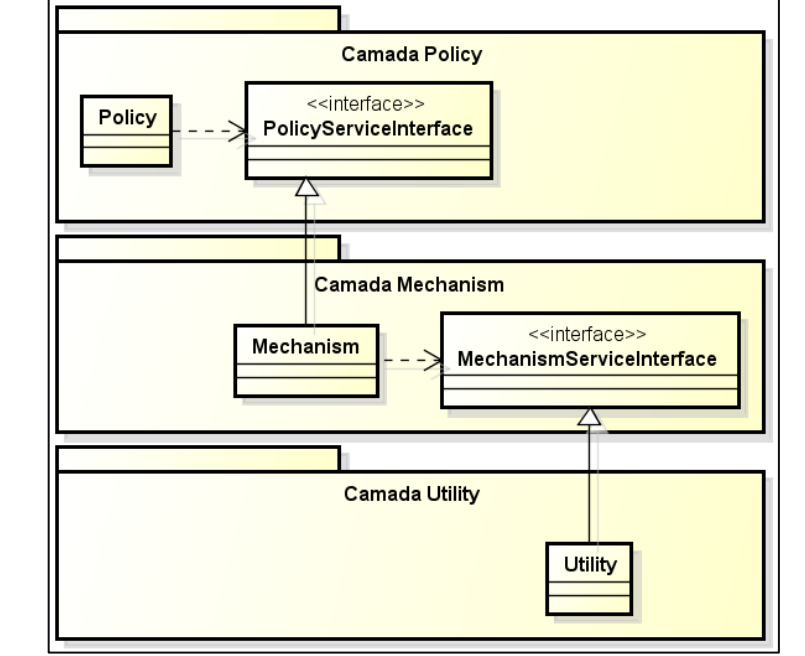

<span id="page-44-0"></span>Figura 17 – Esquema de disposição de camadas com dependências invertidas

## <span id="page-44-1"></span>**4.5.5 Repository**

*Repository* é um padrão de projeto usado entre as camadas de domínio e de mapeamento de dados, que atua como uma coleção de objetos de domínio na memória (FOWLER, 2002). Esse padrão de projeto proporciona uma abstração da camada de dados, permitindo a realização de operações de consulta, inclusão, e exclusão de dados, da mesma maneira que utilizando uma coleção de objetos. Nessa estrutura, o código referente ao mapeamento dos dados é todo ele encapsulado pela representação do *Repository*, isso permite administrar modelos complexos de mapeamento de dados compostos por mais de uma fonte de dados sem aumentar a complexidade das camadas consumidoras como mostra na Figura 18.

Fonte: Adaptado de (MARTIN, 2011)

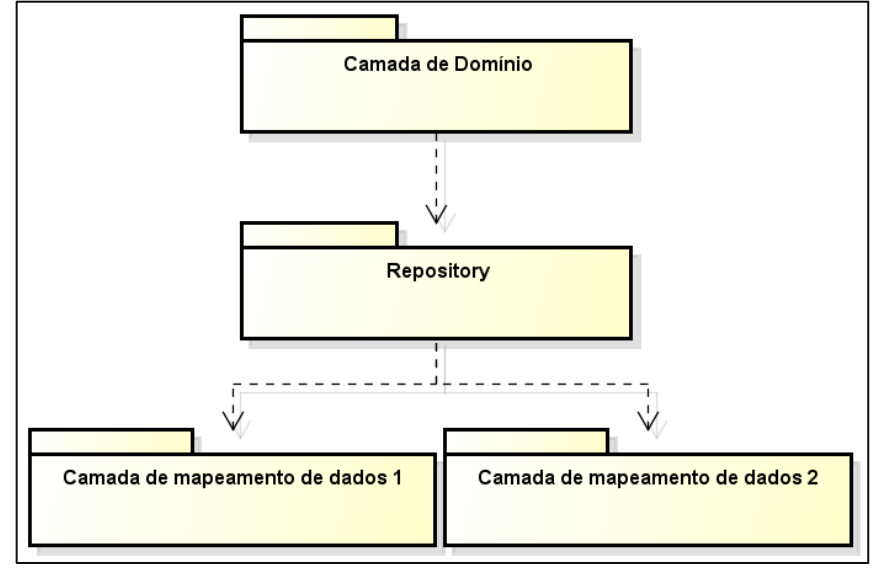

<span id="page-45-0"></span>Figura 18 – Representação do uso do padrão de projeto *Repository*

Fonte: Adaptado de FOWLER (2002)

#### <span id="page-45-1"></span>**4.5.6 Avaliador de expressões**

O avaliador de expressões é um mecanismo capaz de interpretar uma lista de símbolos e transformá-los em instruções capazes de serem resolvidas pelo computador. A arquitetura do avaliador de expressões contemplado nesse trabalho é baseada em princípios e técnicas utilizadas no desenvolvimento de compiladores por AHO (2008).

Inicialmente o analisador léxico identifica e categoriza símbolos importantes contidos na expressão, em seguida o analisador sintático confere se as sequências desses símbolos são válidas e cria uma árvore com essas sequências de símbolos. Na terceira fase o analisador semântico confere a semântica das instruções contidas na árvore, em seguida o compilador de expressões gera expressões compiladas a partir dessa árvore. Os resultados das expressões são obtidos a partir da execução de cada expressão compilada.

#### <span id="page-45-2"></span>4.6 ESPECIFICAÇÃO DE CAMADAS

A arquitetura do projeto será dividida em três camadas distintas de elementos, a camada de interface gráfica com o usuário (UI), a camada responsável pela persistência e leitura dos dados (DATA), e a camada responsável pelas regras do negócio definidas com o cliente (DOMAIN). A organização definida impede que qualquer operação realizada na camada de interface acesse diretamente recursos de persistência sem que a camada de regra de negócio seja notificada.

Em cada uma das camadas, tecnologias e padrões de projeto estão presentes compondo a arquitetura do software como mostra na Figura 19.

<span id="page-46-0"></span>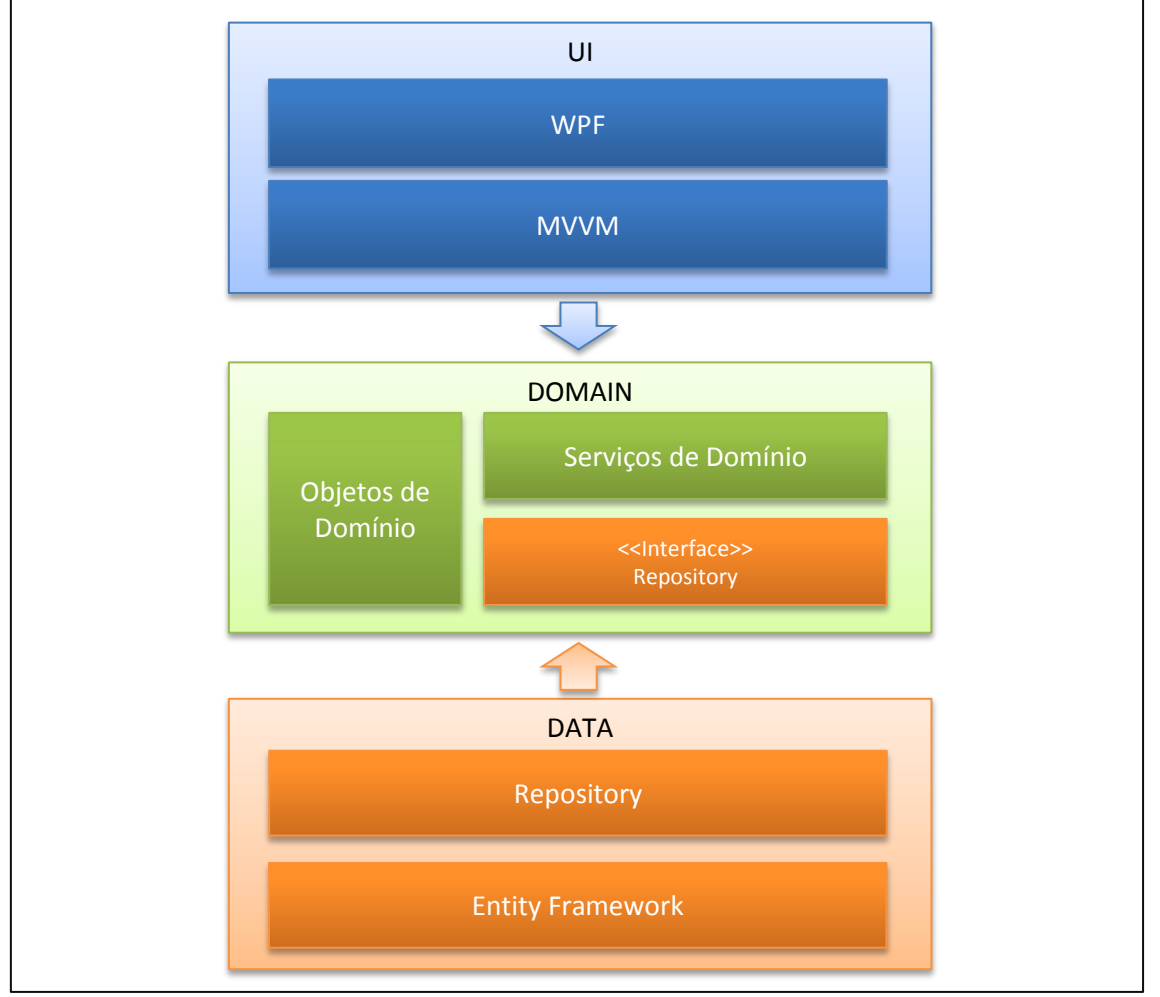

Figura 19 – Relacionamento das camadas do software

A camada de interface gráfica do software (UI) será desenvolvida utilizando a tecnologia WPF, explicada na seção 4.5.1. Provendo suporte à apresentação dos dados e captura de ações do usuário para o WPF, será utilizando o padrão de projeto elaborado especificamente para essa tecnologia, o MVVM, explicado na seção 4.5.2. O MVVM é quem fará a ligação entre a camada de interface gráfica com a camada de domínio (DOMAIN), acessando os *Objetos de Domínio* e os *Serviços de Domínio*.

Fonte: Criação própria

A camada de persistência (DATA) será desenvolvida utilizando a tecnologia *Entity Framework*, explicada na seção 4.5.3, que fará a comunicação com o banco de dados. Essa tecnologia de mapeamento objeto-relacional, usará os objetos de domínio definidos em DOMAIN como referência. Visto que os serviços de domínio, definidos em DOMAIN, devem buscar os dados da camada de persistência, haveria uma referência cíclica entre as camadas DOMAIN e DATA. A alternativa adotada nessa situação é a utilização do princípio da inversão de dependência, explicada na seção 4.5.4, em conjunto com o padrão de projeto *Repository*, explicado na seção 4.5.5. Nessa abordagem, os serviços de domínio fazem referência a uma interface de *Repository* que é implementada na camada de persistência.

## <span id="page-47-1"></span>4.7 ESPECIFICAÇÃO DAS CLASSES

As classes estão distribuídas em três camadas, como explicado na seção 4.6, a Figura 20 representa os objetos de negócio dispostos na camada de domínio.

<span id="page-47-0"></span>Figura 20 – Diagrama de classes referente aos objetos de negócio da camada de domínio (DOMAIN)

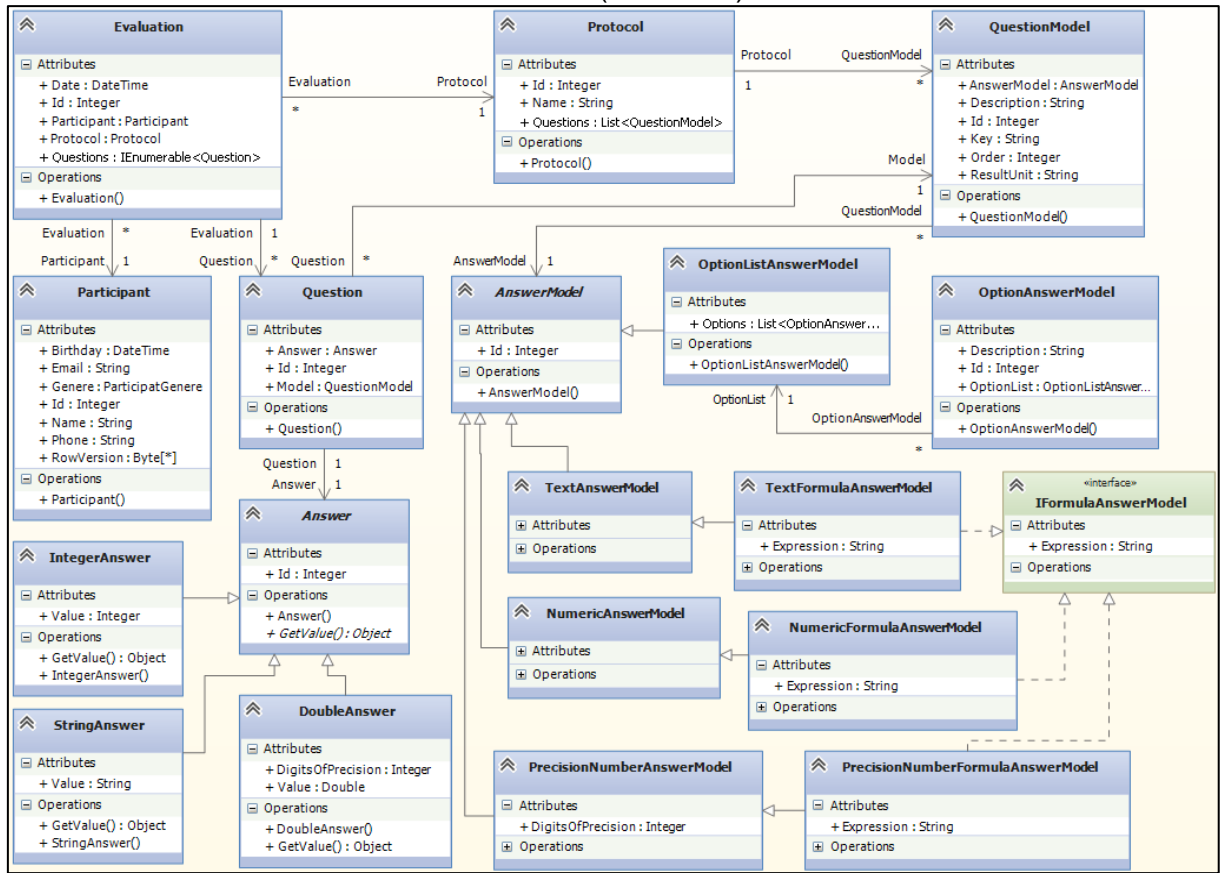

Fonte: Criação própria

Nesse diagrama, as classes *Protocol*, *QuestionModel* e as derivações de *AnswerModel*, representam respectivamente o protocolo, o modelo de questão e os tipos de resposta para a questão. Essas classes contêm as definições do modelo de protocolo, a partir dessas informações são montados os formulários de avaliações. As classes *Evaluation*, *Question* e as derivações de *Answer*, representam respectivamente o resultado da avaliação física, a questão aplicada e os tipos de resposta para a questão. Essas classes são as usadas como referência na consulta do histórico descrito no caso de uso *7 – Visualizar histórico*. As classes derivadas de *IFormulaAsnwerModel* representam tipos de respostas onde os resultados são obtidos por meio de uma expressão.

As regras do negócio como ações, definições e restrições do software, são representadas na camada de domínio pelas classes de serviço. Essas classes são responsáveis pela manipulação e registro dos dados nos repositórios. A Figura 21 representa as classes de serviço e a relação com as interfaces abstratas do repositório, explicado na seção 4.6.

<span id="page-48-0"></span>Figura 21 – Diagrama de classes referente às classes de serviços da camada de domínio relacionadas com as interfaces de repositório

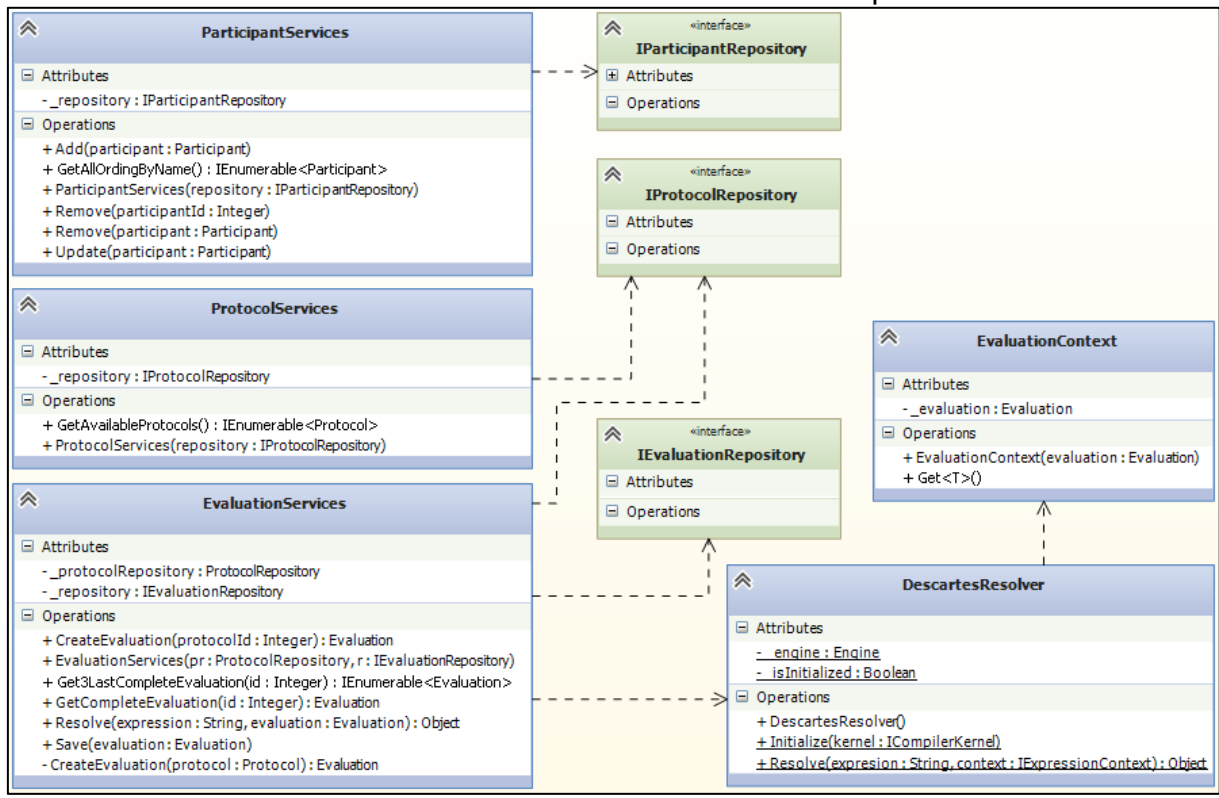

Fonte: Criação própria

A classe *ProtocolServices* é responsável pelos métodos relacionados ao gerenciamento dos protocolos, como a consulta de protocolos disponíveis utilizada nos casos de usos *4 – Avaliar riscos*, *5 – Medir circunferências* e *6 – Medir dobras cutâneas,* explicado na seção 4.3. Na classe *ParticipantServices* estão os métodos responsáveis pela consulta e cadastro de participantes, como descrito no caso de uso *2 – Cadastrar participante*. A classe *EvaluationServices* contém os métodos responsáveis por criar avaliações com base nas definições de protocolos. Além de gerar os resultados para registro, descritos no caso de uso *3 – Registrar avaliações*, e fornecer os resultados para o histórico, descritos no final do caso de uso *3 – Registrar avaliação* e no caso de uso *7 – Visualizar histórico*. Outra responsabilidade da classe *EvaluationServices* é a de resolver expressões com base nos resultados obtidos em uma avaliação, representado com um objeto da classe *Evaluation*. A classe *DescartesResolver* é a representação do avaliador de expressões que resolve as expressões em um contexto, indicado por um objeto da classe *EvaluationContex*.

<span id="page-49-0"></span>Figura 22 – Diagrama de classes referente às classes de repositórios relacionadas à classe de representação do banco de dados

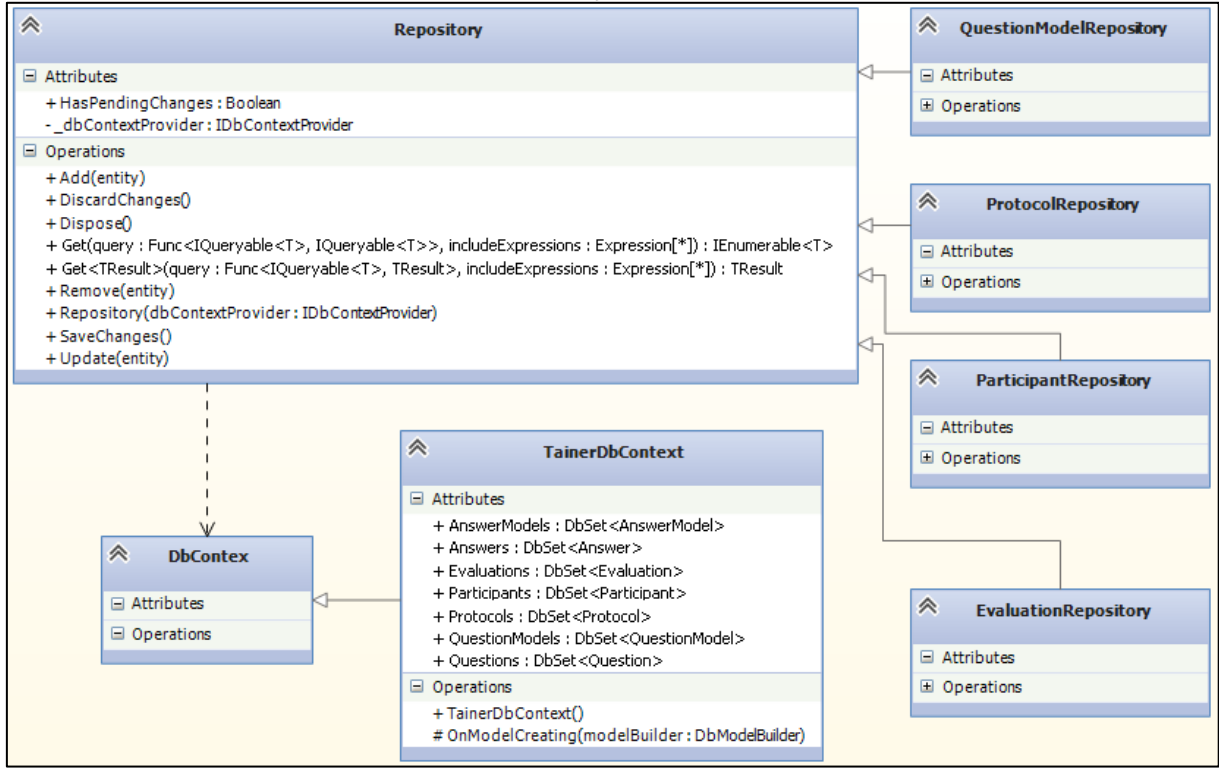

Fonte: Criação própria

A camada de persistência dos dados é representada pela Figura 22. Para cada classe de objetos de negócios que são consultados ou persistidos, há uma implementação de repositório na camada de persistência para consultas e atualizações no banco de dados. Os repositórios realizam as interfaces abstratas definidas no domínio, como explicado na seção 4.6. E acessam o *Entity Framework*, explicado na seção 4.5.3, através da classe *TainerDbContext*, que é a especialização da classe *DbContext*, componente do *Entity Framework*.

A camada de interface é implementada com tecnologia WPF, explicada da seção 4.5.1 e utiliza o padrão de projeto MVVM, explicado na seção 4.5.2. O relacionamento entre as classes começa a partir da *View* referenciando a *ViewModel* por um atributo chamado *DataContext*. A ViewModel busca os dados dos objetos de negócio através das classes de serviço, descritas na camada de domínio. Todas as ações realizadas pela *ViewModel* são definidas por classes de comando, que realizam a interface *ICommad*. Dependendo da ação, o comando pode referenciar serviços da camada de domínio.

A Figura 23 mostra o diagrama de classes da tela inicial do programa. A classe *MainWindow* é a única janela instanciada do projeto, e serve como *container* para todas outras *Views*. A definição das páginas que são exibidas são através de extensões da classe *Page* e a navegação entre elas é feita através com comando *NavigationCommand*.

A página inicial do programa é representada pela classe *MainPage* e pelo motivo de exibir apenas os links para as outras páginas, não relaciona uma *ViewModel*, ela mesma faz as navegações para as páginas seguintes como:

- *HistoricPage*, responsável por exibir o histórico de resultados, descrito no caso de uso *7 – Visualizar histórico.*
- *ParticipantsPage*, responsável por abrir o cadastro de participantes, descrito no caso de uso 2 *–* Cadastrar participante.
- *ProtocolListPage*, responsável por listar os protocolos disponíveis para iniciar uma nova avaliação física, descrita nos casos de uso *4 – Avaliar riscos*, *5 – Medir circunferências* e *6 – Medir dobras cutâneas*.

<span id="page-51-0"></span>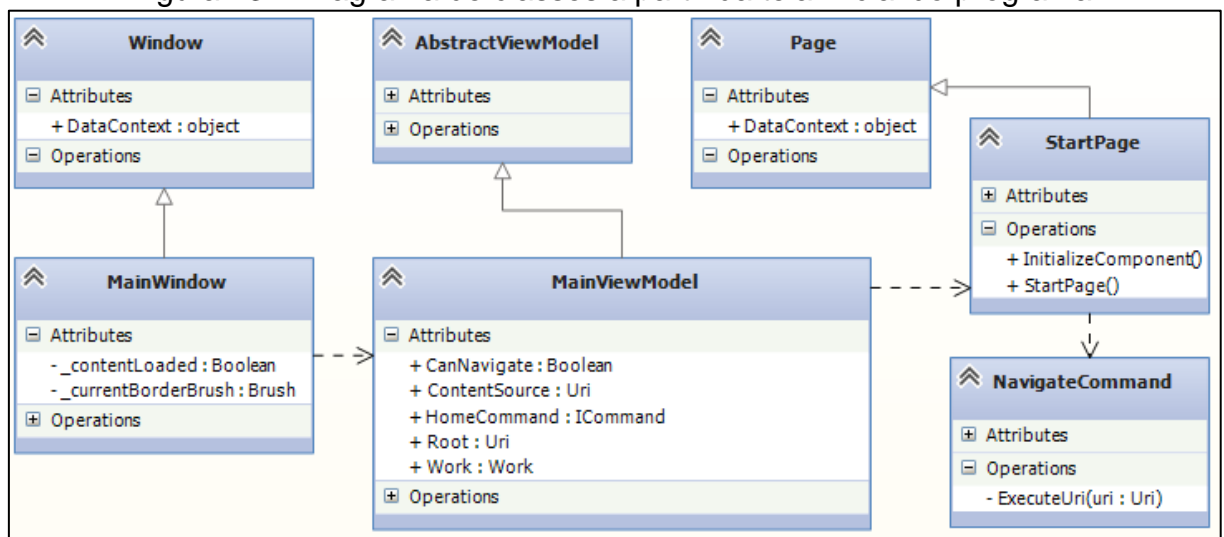

Figura 23 – Diagrama de classes a partir da tela inicial do programa

Fonte: Criação própria

A Figura 24 mostra as classes relacionadas ao cadastro de participantes, descrito no caso de uso *2 – Cadastrar participante*.

<span id="page-51-1"></span>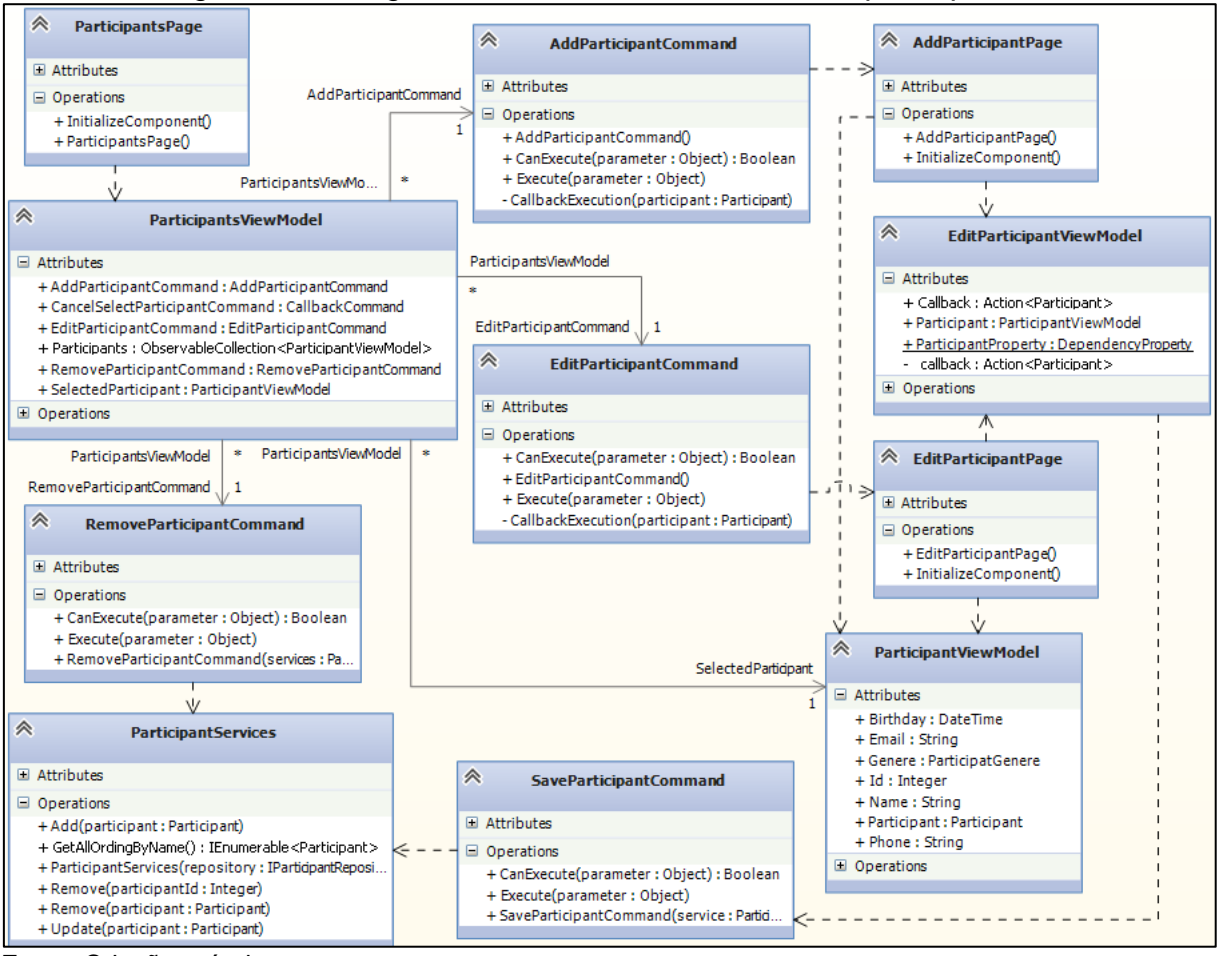

Figura 24 – Diagrama de classes do cadastro de participantes

Fonte: Criação própria

A Figura 25 mostra o diagrama de classes relacionado à seleção do protocolo a ser aplicado na avaliação física e criação da avaliação física, descritos nos casos de uso *4 – Avaliar riscos*, *5 – Medir circunferências* e *6 – Medir dobras cutâneas*.

<span id="page-52-0"></span>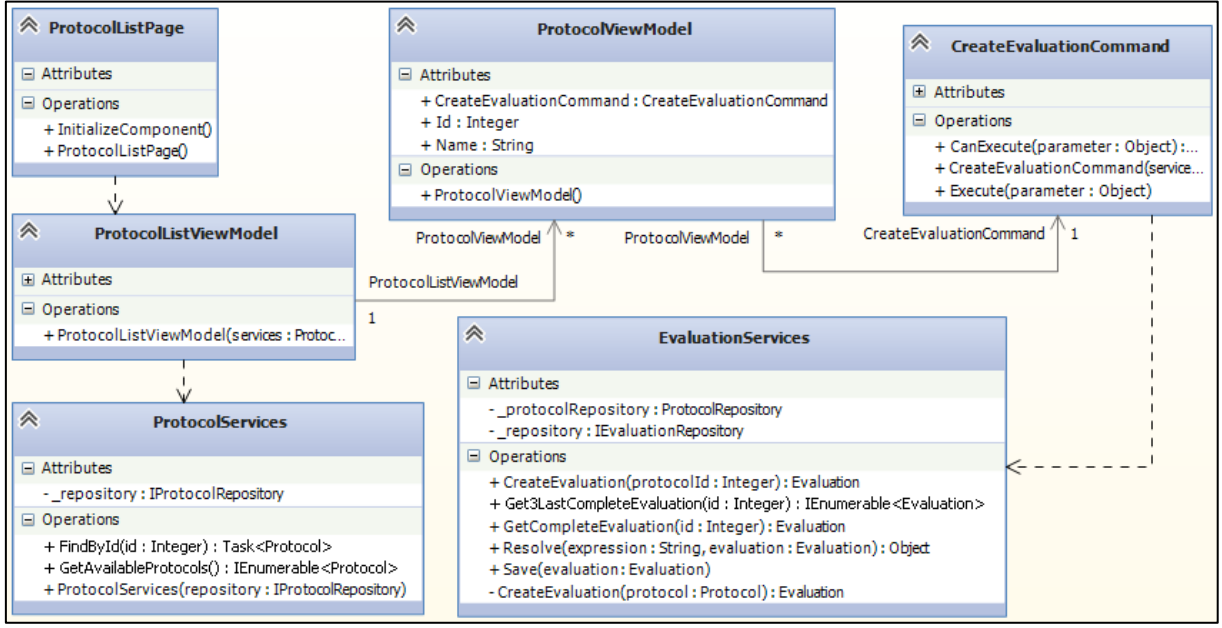

Figura 25 – Diagrama de classes da seleção de protocolos

Fonte: Criação própria

A Figura 26 representa as classes relacionadas à realização da avaliação física, descritas no caso de uso *3 – Registrar avaliação*.

<span id="page-52-1"></span>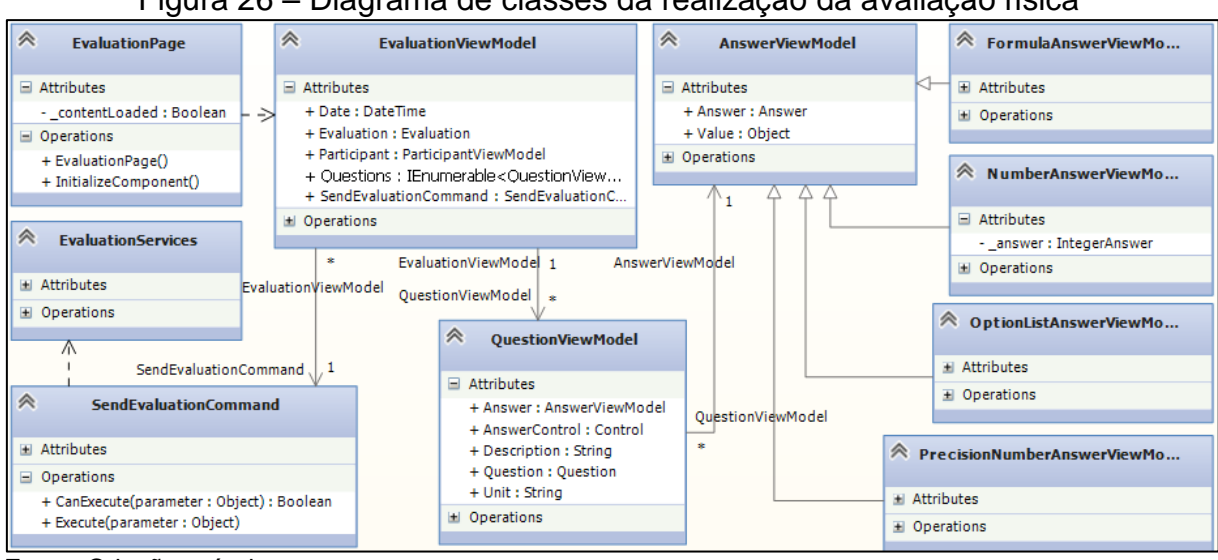

Figura 26 – Diagrama de classes da realização da avaliação física

Fonte: Criação própria

A Figura 27 representa as classes referentes aos casos de uso *7 – Visualizar histórico* e *8 – Comparar resultados*. Nesse diagrama classe *HistoricViewModel* possui os comandos *OpenResultCommand,* que exibe a visualização do resultado, e *OpenParticipantCommand* que exibe a tela de comparação de resultados do participante.

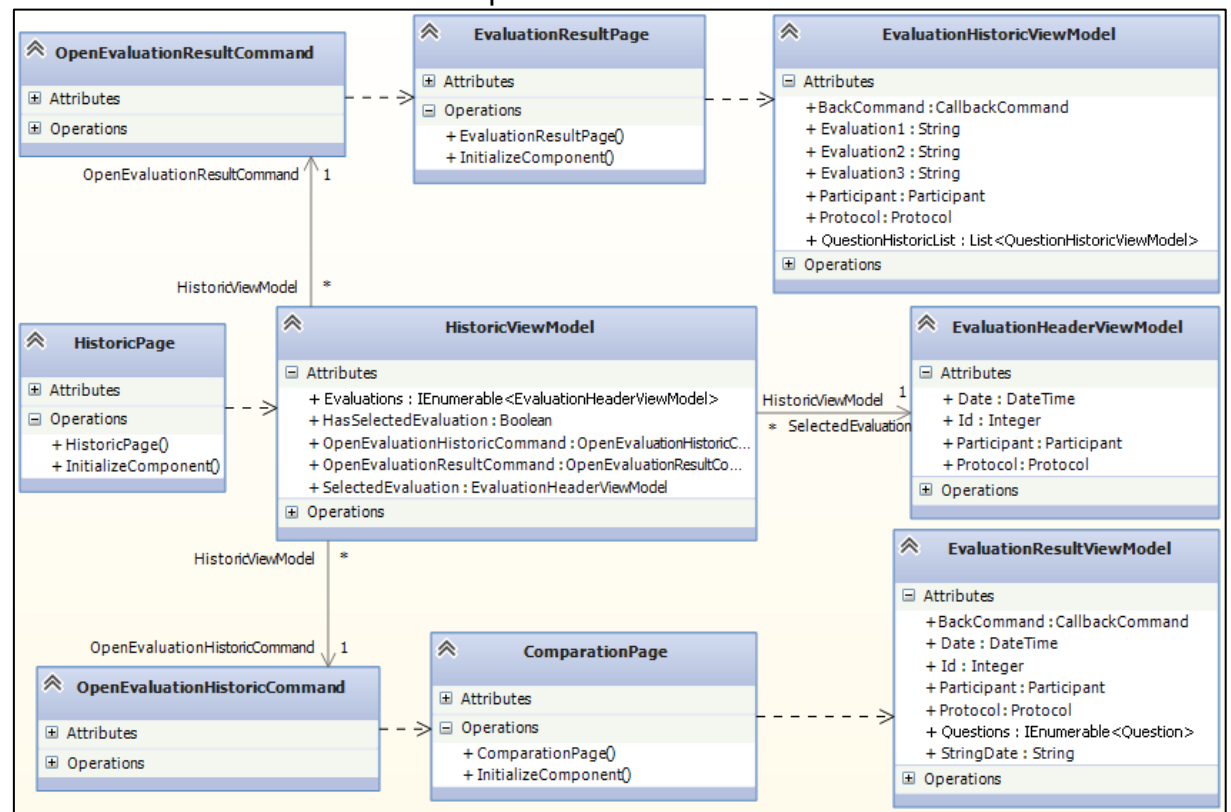

<span id="page-53-0"></span>Figura 27 – Diagrama de classes do histórico, visualização do resultado, e comparativo de resultados

Fonte: Criação própria

# <span id="page-53-1"></span>4.8 DEFINIÇÃO DO MODELO DE DADOS

O modelo de dados gerado para esse projeto é de responsabilidade do *Entity Framework*, explicado na seção 4.5.3. A Figura 28 mostra o modelo de banco de dados esperado com o uso dessa tecnologia.

<span id="page-54-0"></span>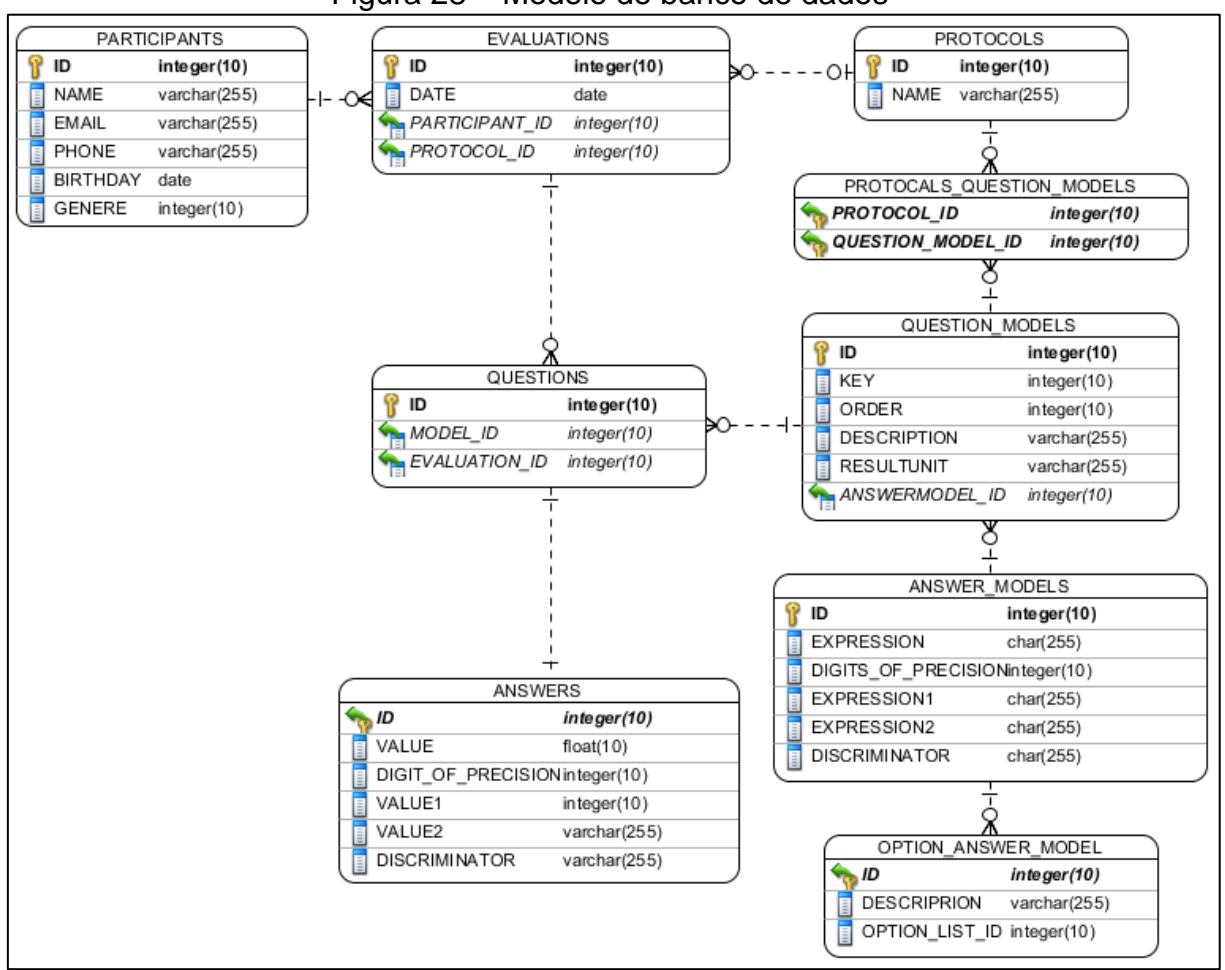

Figura 28 – Modelo de banco de dados

# <span id="page-54-1"></span>4.9 CONSIDERAÇÕES DE IMPLEMENTAÇÃO

A implementação desse projeto foi iniciada com o avaliador de expressão devido à alta complexidade e nenhum acoplamento com o restante do projeto. Esse avaliador de expressões é capaz de resolver operações matemáticas básicas como soma, subtração, divisão, resto de divisão, multiplicação e potenciação, operações lógicas como os operadores *E*, *OU*, maior, menor, sinais de igualdade, diferença, negação, além de identificar constantes e variáveis na expressão. A figura 29 exibe alguns exemplos possíveis de interpretação pelo avaliador de expressões.

Fonte: Criação própria

<span id="page-55-0"></span>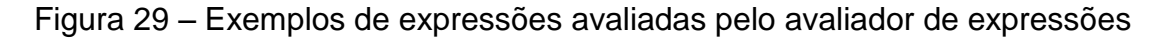

```
//Testes de resultado
[TestCase("1+1", 2)][TestCase("2*(3/6)^2-10*(9-8)", -9.5)]
[TestCase("2*3/7^2-10*9", -89.88)]
[TestCase("!verdadeiro", false)]
[TestCase("1>=1", true)][TestCase("14=1", true)][TestCase("A <> A", false)]
//Testes de expressão
[TestCase(" (A*(B+C))/D^(E-F)*G")][TestCase("SE(AGORA ( );2;3)")]
[TestCase("SE(A;SE(B;\"Sim\";\"Não\");\"\")")]
```
Fonte: Criação própria

Esse componente avalia expressões de maneira dinâmica, pois o motor permite que sejam registradas novas funções e palavras-chave conforme a necessidade da aplicação. Para esse projeto foram criadas uma função condicional e outras capazes de obterem os resultados específicos de cada questão da avaliação física. Essa configuração do avaliador de expressão é feita na inicialização do programa. A figura 30 mostra a definição de uma expressão usada pelo programa.

Figura 30 – Código fonte da definição da expressão de densidade corporal

<span id="page-55-1"></span>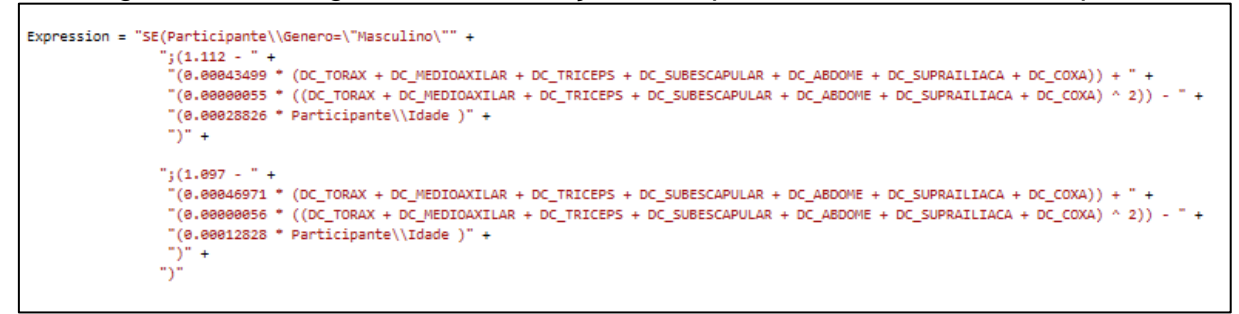

Fonte: Criação própria

A construção do ambiente de persistência se deteve a configuração do *Entity Framework*. Um recurso disponível no *EF* é a possibilidade de inserção de código fonte em C# para a configuração dos mapeamentos entre as tabelas do banco de dados e o modelo de negócio do projeto. A figura 31 mostra um fragmento do código desse mapeamento.

<span id="page-56-0"></span>Figura 31 – Fragmento de código das configurações de mapeamento do *Entity Framework*

```
CreateTable(
    "dbo.Evaluations",
    c \Rightarrow newŁ
        Id = c.Int(nullable: false, identity: true),
        Date = c.DateTime(nullable: false),
        Participant_id = c.int(),Protocol Id = c.Hnt(),
    ).PrimaryKey(t \Rightarrow t.Id)
    .ForeignKey("dbo.Participants", t => t.Participant_Id)
    .ForeignKey("dbo.Protocols", t => t.Protocol_Id)
    . Index (t \Rightarrow t. Participant Id)
    . Index(t => t. Protocol Id);
CreateTable(
    "dbo.Participants",
    c \Rightarrow new€
        Id = c.Int(nullable: false, identity: true),
        Name = c.String(),
        Email = c.String(),Phone = c.String(),
        Birthday = c.DaterTime(nullable: false),Genere = c.Int(nullable: false),
        RowVersion = c.Binary(nullable: false, fixedLength: true, timestamp: true, storeType: "rowversion"),
    ).PrimaryKey(t \Rightarrow t.Id);
CreateTable(
    "dbo.Protocols",
    r \Rightarrow new
        Id = c.Int(nullable: false, identity: true),
        Name = c.String(),
    \mathcal{V}.PrimaryKey(t => t.Id);
```
A criação do banco de dados propriamente dita é feita assim que a aplicação faz a primeira requisição de dados a uma instância da classe *DbContex*. Após a criação do banco, o *EF* atualiza a estrutura do banco apenas quando houver alterações nas configurações de mapeamento.

Com o intuito de encapsular a classe *DbContext*, o acesso aos dados foi feito através da implementação do padrão de projeto *Repository*, descrito na seção 4.5.5. Cada entidade do modelo de negócio pode ter um repositório para que sejam feitas as requisições dos dados. Nesse trabalho as consultas foram realizadas através das entidades chaves, como *Evaluation*, *Protocol* ou *Participant*, que a partir delas são carregados os dados de níveis inferiores como *Question* e *Answer*, por esse motivo os repositórios de outras entidades não foram usados.

O WPF citado na seção 4.5.1, tem como um de seus diferenciais a facilidade de construção de interfaces gráficas, no entanto, houve um esforço considerável para isso e para a definição dos estilos usados por cada componente. A figura 32 mostra uma das definições de estilo usado para os botões.

<span id="page-57-0"></span>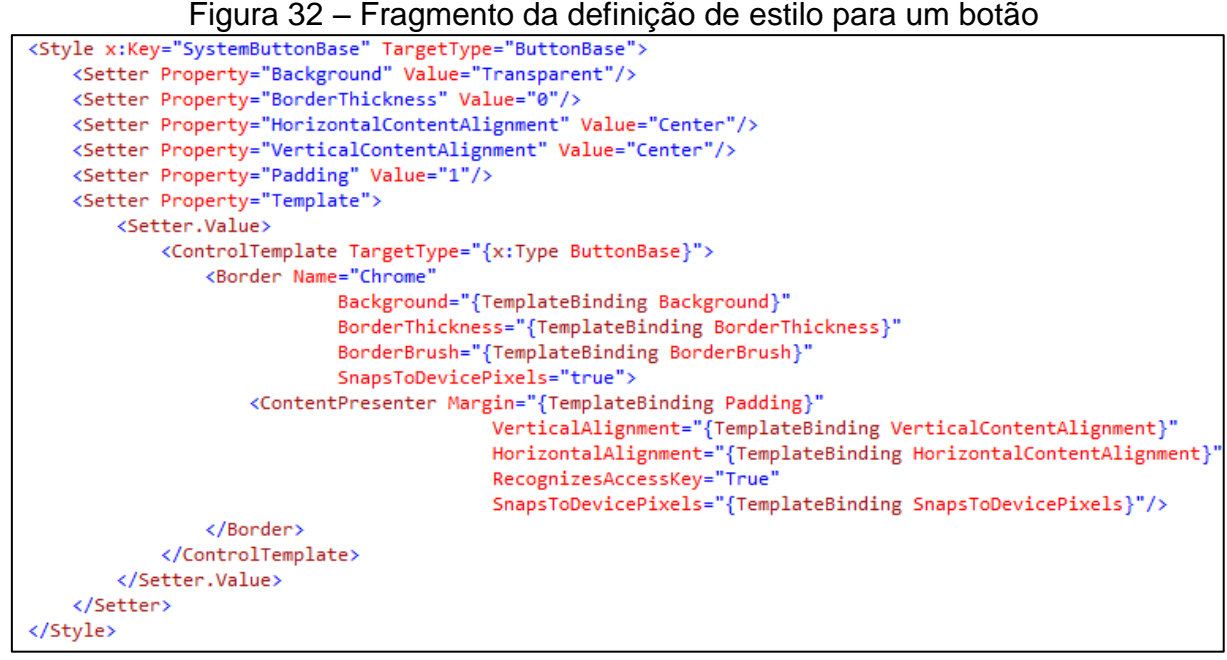

Fonte: Criação própria

Para fazer a ligação entre as camadas definidas na seção 4.6, respeitando o princípio da inversão de dependência citado na seção 4.5.4, esse trabalho implementou um recurso de mapeamento entre as interfaces de repositório com a respectiva instância da classe concreta. Em seguida, um localizador foi criado para fornecer a instância assim que for requisitada. A figura 33 mostra o método onde é feito esse mapeamento e um exemplo de acesso à instância.

<span id="page-57-1"></span>Figura 33 – Código de mapeamento das interfaces de repositório e exemplo de acesso à instância

```
0 references
public override void Load()
    //Exemplo de mapeamento dos tipos.
    Bind<IDbContextProvider>().To<DbContextProvider>().InSingletonScope();
    Bind<IParticipantRepository>().To<ParticipantRepository>();
    Bind<IProtocolRepository>().To<ProtocolRepository>();
    Bind<IQuestionModelRepository>().To<QuestionModelRepository>();
    Bind<IEvaluationRepository>().To<EvaluationRepository>();
    // Exemplo de código onde é buscado uma instância da
    // classe 'EvaluationRepository' através de sua interface.
    var rep = ServiceLocator.Instance.Get<IEvaluationRepository>();
\mathcal{Y}
```
Fonte: Criação própria

# <span id="page-58-1"></span>**5 ESTUDO DE CASO**

Ao iniciar a aplicação pela primeira vez, o sistema executa um procedimento onde cria três protocolos de avaliações físicas: *Risco IMC-Cintura*, *Circunferências* e *7 Dobras Cutâneas*, deixando o personal apto a realizar uma dessas avaliações sem ter que cadastrá-las previamente.

Na tela inicial identificada como *Início*, a aplicação disponibiliza as opções de realização de uma nova avaliação, acesso ao histórico de avaliações e cadastro de participante com mostra na figura 34.

<span id="page-58-0"></span>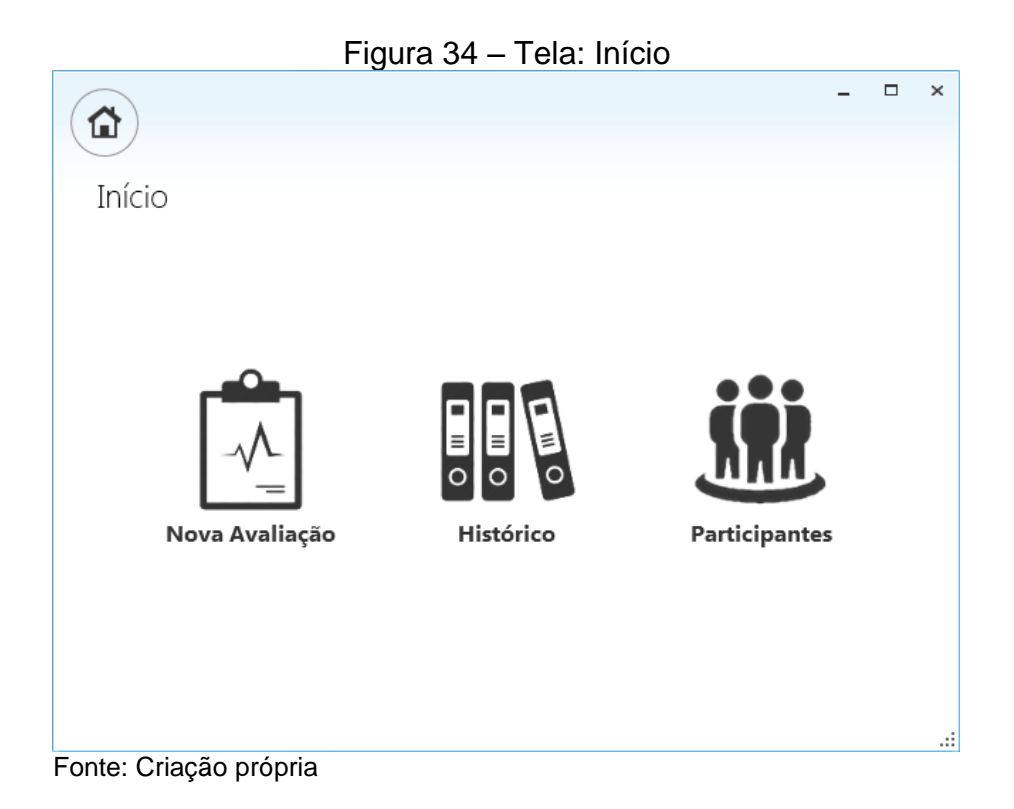

O cadastro de um participante é realizado através da opção *Participantes* na tela inicial. A página de participantes, mostrada na figura 35, apresenta as operações básicas de manutenção do cadastro como adição, edição, remoção e filtro de registros.

<span id="page-59-0"></span>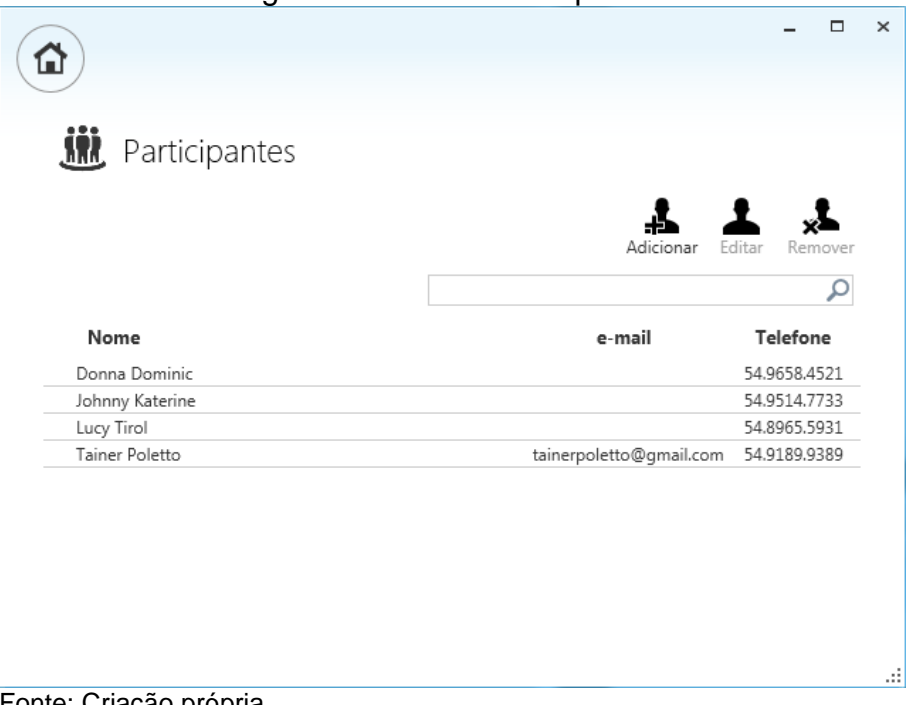

Figura 35 – Tela: Participantes

Fonte: Criação própria

Tanto a opção *Adicionar* quanto a *Editar*, solicitam informações específicas do participante para o registro, conforme ilustrado na figura 36. A operação de remoção é permitida apenas aos participantes que não possuem avaliações físicas registradas.

<span id="page-59-1"></span>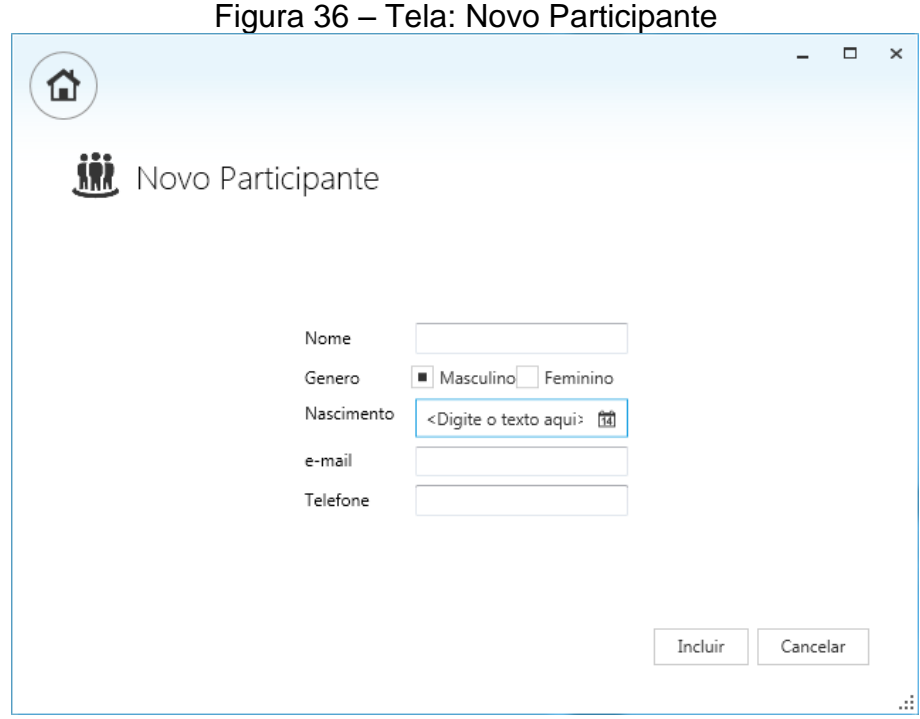

Fonte: Criação própria

A avaliação de risco de doenças com base na relação entre o índice de massa corporal e a circunferência da cintura é iniciada a partir da página inicial da aplicação, opção *Nova Avaliação*, protocolo *Risco IMC-Cintura*. A Figura 37 ilustra o formulário que o personal preenche com o participante. Todas as informações devem ser preenchidas, incluindo o participante que deve ser selecionado a partir do botão de pesquisa, situado antes do campo de seleção de data. Caso o participante não esteja cadastrado, esse cadastro pode ser feito na própria tela de seleção sem precisar entrar no cadastro de participantes para isso. Logo após o preenchimento de todas as questões, o personal seleciona a opção *Enviar avaliação* e o relatório da avaliação é exibido, como mostrado na figura 38.

<span id="page-60-0"></span>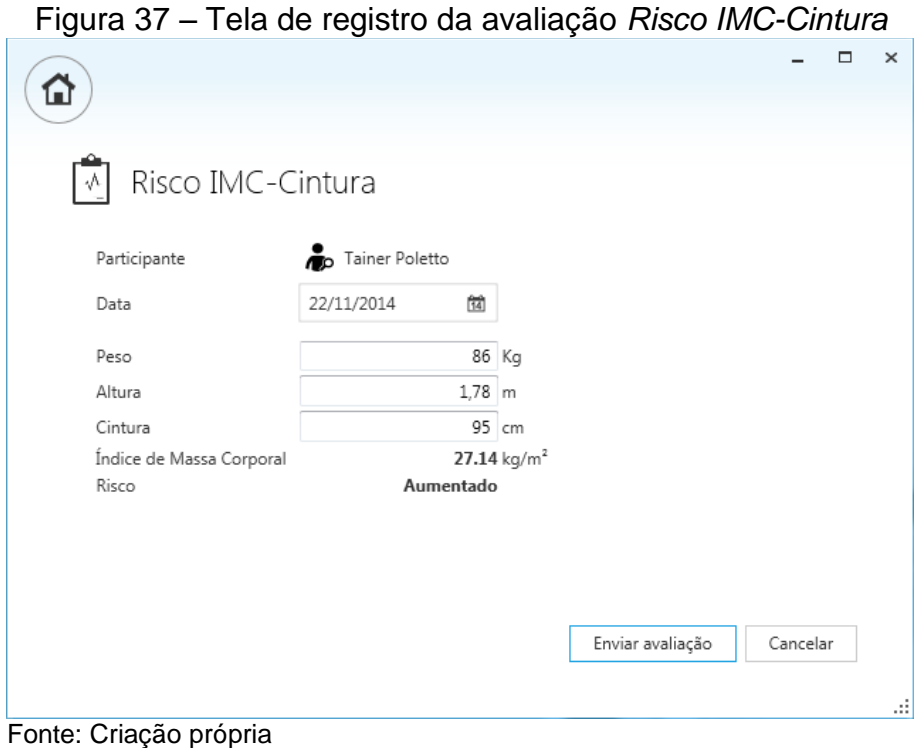

Nesse caso, o participante Tainer Poletto está com o risco *Aumentado* de doenças, com base no quadro 2 – Classificação do risco de doença com base no índice de massa corporal (IMC) e na circunferência da cintura, citado na seção 2.2.2.

<span id="page-61-0"></span>

| r iyuru oo               |                |                   | <b>TOIG.</b> INCIGIOTIO INTO OTHER OTHER |        |        |          |
|--------------------------|----------------|-------------------|------------------------------------------|--------|--------|----------|
|                          |                |                   |                                          |        | $\Box$ | $\times$ |
| ш                        |                |                   |                                          |        |        |          |
|                          |                |                   |                                          |        |        |          |
|                          |                |                   |                                          |        |        |          |
| Risco IMC-Cintura        |                |                   |                                          |        |        |          |
|                          |                |                   |                                          |        |        |          |
| Participante             | Tainer Poletto |                   |                                          |        |        |          |
| Data                     | 23/11/2014     |                   |                                          |        |        |          |
|                          |                |                   |                                          |        |        |          |
| Peso                     | 86             | Кg                |                                          |        |        |          |
| Altura                   | 1.78           | m                 |                                          |        |        |          |
| Cintura                  | 95             | cm                |                                          |        |        |          |
| Índice de Massa Corporal | 27.14          | kg/m <sup>2</sup> |                                          |        |        |          |
| Risco                    | Aumentado      |                   |                                          |        |        |          |
|                          |                |                   |                                          |        |        |          |
|                          |                |                   |                                          |        |        |          |
|                          |                |                   |                                          |        |        |          |
|                          |                |                   |                                          |        |        |          |
|                          |                |                   |                                          |        |        |          |
|                          |                |                   |                                          |        |        |          |
|                          |                |                   |                                          |        |        |          |
|                          |                |                   |                                          | Voltar |        |          |
|                          |                |                   |                                          |        |        |          |
|                          |                |                   |                                          |        |        |          |
| Eonto: Criocão próprio   |                |                   |                                          |        |        |          |

Figura 38 – Tela: Relatório Risco IMC-Cintura

Fonte: Criação própria

A medição das circunferências tem como propósito nesse trabalho, servir como base de acompanhamento da evolução do participante. A realização dessa avaliação é feita a partir da tela inicial, opção *Nova Avaliação*, protocolo *Circunferências*. A figura 39 ilustra o relatório gerado a partir do envio da avaliação preenchida.

<span id="page-61-1"></span>

| ⋒                    |            |                | $\Box$ |
|----------------------|------------|----------------|--------|
| Circunferências<br>办 |            |                |        |
| Participante         |            | Tainer Poletto |        |
| Data                 | 23/11/2014 |                |        |
| Abdome               | 100        | cm             |        |
| Braço                | 31         | cm             |        |
| Nádegas/Quadris      | 107        | cm             |        |
| Antebraço            | 30         | cm             |        |
| Quadris/Coxa         | 62         | cm             |        |
| Terço médio da coxa  | 55         | cm             |        |
| Cintura              | 94         | cm             |        |

Fonte: Criação própria

A avaliação física do protocolo de sete dobras é iniciado a partir da tela inicial, opção *Nova Avaliação*, protocolo *7 Dobras Cutâneas*. A figura 40 ilustra o relatório gerado a partir do envio da avaliação preenchida. O cálculo da densidade corporal está descrita na seção 2.2.3.

<span id="page-62-0"></span>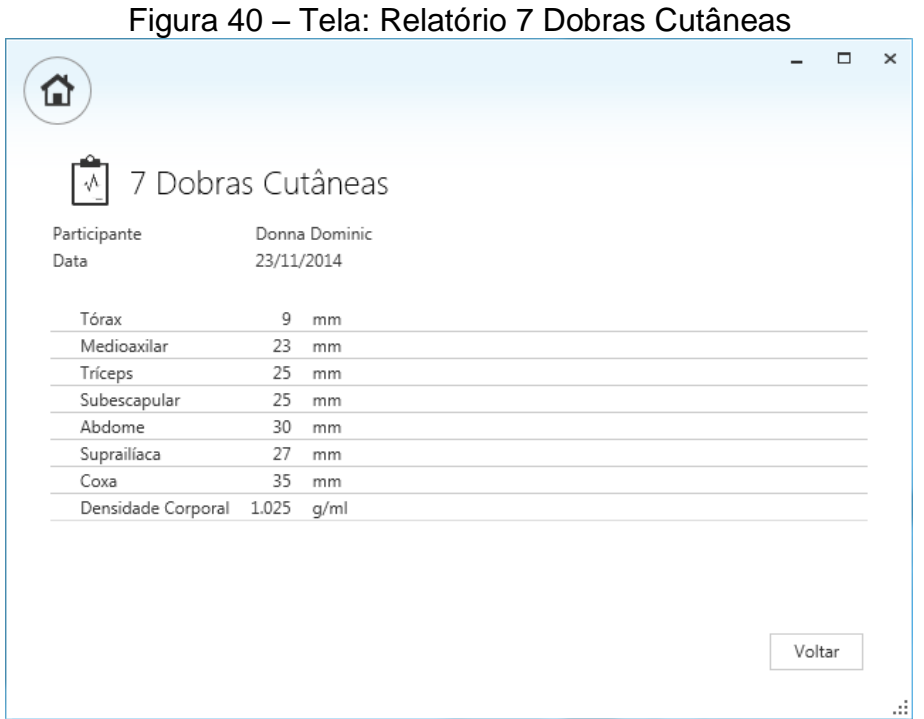

Fonte: Criação própria

O acesso ao histórico de avaliações realizadas é feito a partir da tela inicial, opção Histórico. A figura 41 ilustra a tela que permite o acesso a qualquer avaliação já realizada pela aplicação. Ao marcar uma avaliação na lista de avaliações e selecionar a opção *Resultado*, é exibido o mesmo relatório gerado a partir de seu preenchimento, com ilustrado das figuras 38, 39 e 40. A opção *Comparativo* pesquisa as últimas três avaliações do mesmo protocolo, realizadas para o participante selecionado na avaliação marcada. Essas avaliações são organizadas lado a lado de modo que fique clara a evolução do participante em função do tempo. A figura 42 ilustra o comparativo.

<span id="page-63-0"></span>

| 朋          | Histórico      |              |                          |
|------------|----------------|--------------|--------------------------|
|            |                |              |                          |
|            |                |              | Comparativo<br>Resultado |
|            |                |              |                          |
| Data       |                | Participante | Protocolo                |
| 23/11/2014 | Tainer Poletto |              | Risco IMC-Cintura        |
| 23/11/2014 | Tainer Poletto |              | Circunferências          |
| 23/11/2014 | Donna Dominic  |              | 7 Dobras Cutâneas        |
| 21/11/2014 | Tainer Poletto |              | Risco IMC-Cintura        |
| 21/11/2014 | Tainer Poletto |              | 7 Dobras Cutâneas        |
| 20/11/2014 | Tainer Poletto |              | Risco IMC-Cintura        |
|            | Tainer Poletto |              | Risco IMC-Cintura        |

Figura 41 – Tela: Histórico

Fonte: Criação própria

<span id="page-63-1"></span>Figura 42 – Tela: Comparativo de resultados do protocolo 7 Dobras Cutâneas

|                    | 01/10/2014 | 05/11/2014 | 23/11/2014 |      |        |
|--------------------|------------|------------|------------|------|--------|
| Tórax              | 10         | 9          | 9          | mm   |        |
| Medioaxilar        | 25         | 23         | 23         | mm   |        |
| Tríceps            | 28         | 26         | 25         | mm   |        |
| Subescapular       | 25         | 25         | 25         | mm   |        |
| Abdome             | 33         | 25         | 30         | mm   |        |
| Suprailíaca        | 28         | 28         | 27         | mm   |        |
| Coxa               | 33         | 35         | 35         | mm   |        |
| Densidade Corporal | 1.023      | 1.033      | 1.025      | g/ml |        |
|                    |            |            |            |      | Voltar |

## <span id="page-64-0"></span>**6 CONCLUSÃO**

Devido ao conhecimento necessário para analisar e projetar a solução que esse projeto se propunha, analisaram-se fontes bibliográficas relacionadas à área de educação física focadas em diretrizes de testes de esforço e composição corporal. O conhecimento adquirido permitiu a compreensão da diferença entre os diversos protocolos, explicado na seção 2.2.4, e da escolha dos protocolos básicos para serem apresentados inicialmente com o software, definidos na seção 2. A quantidade de variáveis que influenciam na escolha de um protocolo que proporcione resultados confiáveis é grande. A aposta é que o uso do software nesse contexto proporcione menor custo de adequação para um novo protocolo.

Para a definição do método de desenvolvimento de softwares, analisaram-se métodos descritos por LARMAN (2007), SOMMERVILLE (2011) e MARTIN (2011). A definição obtida foi baseada primeiramente nos princípios da engenharia de software defendidos por SOMMERVILLE (2011) e complementadas com as especificações de artefatos de LARMAN (2007) e MARTIN (2011), conforme explicado na seção 3.3. A referência a pensamentos ágeis na definição do modelo de desenvolvimento (LARMAN, 2007) permitiu que algumas etapas do projeto ganhassem agilidade, evitando detalhamento em demasia e a necessidade de alguns documentos formais. As etapas iniciais da análise que foram discutidas diretamente com o cliente, não foram documentadas em artefatos formais. Os primeiros artefatos gerados foram os casos de uso, que serviram de base para o restante do processo.

Na etapa de projeto, iniciado pela arquitetura, foi adquirido o conhecimento mais significativo para a proposta do trabalho. A utilização de tecnologias como o WPF e o *Entity Framework* em conjunto com padrões de projeto, explicados nas seções 4.5 e 4.6, demonstram uma facilidade no desenvolvimento, ganhando baixo acoplamento, coesão e proposta de facilidade de manutenção.

Outro grande conhecimento adquirido foi na etapa de implementação do avaliador de expressões mencionado na seção 4.5.6, os estudos em algoritmos de analise léxica, sintática e semântica, contribuíram para a conclusão do componente com seus resultados superados.

Durante a implementação da aplicação, notou-se o desafio de manter os padrões de projeto alinhados com o tempo determinado para a conclusão do projeto. Algumas estruturas foram simplificadas em função desse tempo, mas sem perder os objetivos do escopo do projeto.

Ao término do desenvolvimento, a aplicação foi apresentada ao profissional que relatou os desafios enfrentados por ele na realização de avaliações físicas, os quais serviram como base para esse trabalho. Segundo ele, a aplicação se demonstrou muito simples e objetiva para a realização de avaliações físicas. A disposição e apresentação dos campos facilitam o entendimento do formulário de avaliação. Enquanto a definição e organização dos dados solicitados, favorecem a eficiência de seu preenchimento. Ambos contribuem com a diminuição de ocorrências de erros gerados no registro das avaliações físicas. Além disso, o acesso ao histórico e comparativos entre os resultados atenderam as expectativas iniciais.

Para seu uso profissional, a aplicação carece de outros protocolos essenciais para o cotidiano de um *personal trainer*, além de maior extração de informações e resultados a partir dos dados coletados. Nesse caso há a necessidade de uma fase de implantação do software onde serão inseridos protocolos e fórmulas de acordo com a necessidade do profissional. Ou mesmo de um mecanismo de cadastro de protocolos, que permita ao usuário a inserção de acordo com seu interesse.

Outras sugestões de continuação do projeto estão na integração da aplicação com equipamentos que auxiliem na medição de propriedades do participante, como esteiras, balanças, baropodômetros e até mesmo câmeras para avaliação postural.

# **REFERÊNCIAS**

<span id="page-66-0"></span>ACSM, American College of Sports Medicine. **Diretrizes do ACSM para os Testes de Esforço e Sua Prescrição**. 8ª Ed. Rio de Janeiro: Guanabara Koogan, 2010.

AHO, Alfred V. et al. Compiladores : princípios, técnicas e ferramentas. 2.ed. São Paulo: Pearson, 2008

COSTA, Roberto Fernandes da. **Composição Corporal**: Teoria e prática da avaliação. 1ª Ed. Barueri: Manole, 2001.

FOWLER, Martin. **Patterns of Enterprise Application Architecture**. 1ª Ed. Boston: Addison Wesley, 2002.

GOSSMAN, John. **Introduction to Model/View/ViewModel pattern for building WPF apps**. 2005. Disponível em <http://blogs.msdn.com/b/johngossman/archive/2005/10/08/478683.aspx>. Acessado em 23/06/2014.

HEUSER, Carlos Alberto. **Projeto de Banco de Dados**. 6ªEd. Porto Alegre: Bookman. 2009.

HEYWARD, Vivian H. Heyward e Lisa M. Stolarczyk. **Avaliação da Composição Corporal Aplicada**. 1ª Ed. Barueri: Manole, 2000.

KLEIN, Scott Klein. Pro Entity Framework 4.0. 1ªEd. New York:Apress, 2010.

LARMAN, Craig. **Utilizando UML e Padrões**: Uma introdução à análise e ao projeto orientados a objetos e ao desenvolvimento iterativo. 3ª Ed. Porto Alegre: Bookman, 2007.

MARTIN, Robert C. Martin, Micah Martin. **Princípios, Padrões e Práticas Ágeis em C#**. 1ªEd. Porto Alegre: Bookman, 2011.

NATHAN, Adan. **Windows Presentation Foundation Sem Limites**. 1ª Ed. Rio de Janeiro : Alta Books, 2007.

NORIEGA, Carlos López. **Desenvolvimento de um programa computacional para avaliação postural de código aberto e gratuito**. 2012. 83f. Dissertação (Mestrado – Programa de Pós-Graduação em Psicologia. Área de Concentração: Neurociências e Comportamento) – Instituto de Psicologia da Universidade de São Paulo, 2012.

SMITH, Josh. **WPF**: Apps With the Model-View-ViewModel Design Pattern. 2009. Disponível em <http://msdn.microsoft.com/en-us/magazine/dd419663.aspx>. Acessado em 23/06/2014.

SOMMERVILLE, Ian. Engenharia de Softwares. 9ª Ed. São Paulo: Pearson Prentice Hall, 2011.